# **İçerik 1**

- **Arduino Nedir ?**
- **Arduino'da Kullanılan Genel Komutlar**
- **Arduino'da LED Uygulaması**
- **Arduino'da Karaşimşek Uygulaması**
- **Arduino'da Trafik Lambası Uygulaması**
- **Bazı Programlama Komutları**
- **Arduino'da Buton Uygulaması**
- **Arduino'da Serial Monitör Kullanımı**
- **Arduino'da Analog Veri Okuma**
- **Arduino'da Potansiyometre Kullanımı**
- **Arduino'da LED Parlaklığı Uygulaması**
- **Arduino'da LDR Kullanımı**
- **Arduino'da Servo Motor Kullanımı**

# **İçerik 2**

- **Potansiyometre ile Servo Motor Kullanımı**
- **Arduino'da Sıcaklık Sensörü Kullanımı**
- **Arduino'da Mesafe Sensörü Kullanımı**
- **Arduino'da Hareket Sensörü Kullanımı**
- **Arduino'da L298N Motor Sürücü Kullanımı**
- **Arduino'da LCD Ekran Kullanımı**
- **Arduino'da RGB LED Kullanımı**
- **Arduino'da Buzzer Kullanımı**
- **Arduino'da Joystick Kullanımı**
- **Arduino'da Yağmur – Su Sensörü Kullanımı**
- **Arduino'da CN-70 Sensörü Kullanımı**
- **Arduino'da Bluetooth Modülü Kullanımı**

# Arduino Nedir?

- Arduino bir G/Ç kartı ve Processing/Wiring dilinin bir uygulamasını içeren geliştirme ortamından oluşan bir fiziksel programlama platformudur.
- Arduino tek başına çalışan interaktif nesneler geliştirmek için kullanılabileceği gibi bilgisayar üzerinde çalışan yazılımlara da (Macromedia Flash, Processing, Max/MSP, Pure Data, SuperCollider gibi) bağlanabilir.
- Hazır üretilmiş kartlar satın alınabilir veya kendileri üretmek isteyenler için donanım tasarımı ile ilgili bilgileri mevcuttur.

# Arduino ile Neler Yapılabilir?

Arduino ile Hayatta Bulunan Çoğu Şeyleri Yapabilirsiniz. **Örnek Olarak;**

- Robotik kol
- Uzaktan Kumanda
- Drone(Çok Kanatlı Helikopter)
- RC Tank, RC Araba
- Alarm
- Şifreli Kapı Kilidi
- Boy Ölçüm Cihazı
- Uzaktan kontrollü Araçlar vb. şeyleri yapmak mümkün.

### • **Void setup ()**

- Pinlerin Giriş mi Çıkış mı olacağını bu kısımda karar veririz ayrıca Serial monitör ekranına ekleyebiliriz.
- İlk değerler ve bir kere çalışacak kodlar yazılır.

## • **Void loop ()**

– Sürekli tekrarlanarak sırasıyla çalışacak kodların yazıldığı alandır.

### • **DigitalWrite**

– Bu komut ile pinlerimize 0 V ya da 5 V güç veririz. Örnek olarak;

- Kullanımı  $\rightarrow$  digitalWrite(değişken, HIGH)
- Kullanımı  $\rightarrow$  digitalWrite(değişken, LOW)
	- DigitalWrite(LED, HIGH) Burada LED isimli değişkene güç verdik.
	- DigitalWrite(motor, LOW)  $\rightarrow$  Burada Motor isimli değişkeni durdurduk.

### • **AnalogWrite**

- Bu komutla 0 ve 5 V arası değerleri vermemizi sağlıyor. Gelen ve giden elektrik akımı her zaman 0-255 arasıdır. Bu komutun yararı ise bazı bileşenlerin hızıyla oynamamızı sağlıyor ya da konumlanmasını sağlıyor.
- Örneğin motorun yavaş, orta hızlı veya çok hızlı olarak sürülmesini sağlıyor. Ya da bir servo motorun alacağı konumu ayarlama işlemini gerçekleştirebiliyoruz.
- Kullanımı → AnalogWrite(değişken, LOW)
	- $-$  AnalogWrite(motor, 255)  $\rightarrow$  Motora 5V verdik.
	- $-$  AnalogWrite(motor, 204)  $\rightarrow$  Motora 4V verdik.

### • **DigitalRead**

- Gelen 0-5 V değerlerini okumamızı sağlar.
- $-$  Digital olarak 5V=1'e  $0$ V ise = 0'a eşittir.
- Kullanımı → digitalRead(Değişken)
	- $-$  DigitalRead(bluetooth);  $\rightarrow$  Bluetooth'dan gelen verileri okur.
	- $-$  DigitalRead(potansiyometre);  $\rightarrow$  Potansiyometreden gelen verileri okur.

#### • **AnalogRead**

– Bu komut ise gelen 0-5V arasındaki değerleri okumamızı sağlar.

### • Kullanımı → analogRead(değişken);

- $-$  analogRead(bluetooth);  $\rightarrow$  Bluetooth'dan gelen verileri okur.
- $-$  analogRead(potansiyometre);  $\rightarrow$  Potansiyometreden gelen verileri okur.

• **Delay();**

– Komut ile bekleme süresini ayarlıyoruz.

### • Kullanımı → delay(beklenecek zaman)

- $-$  delayMicroseconds(100);  $\rightarrow$  100 milisaniye bekliyor
- $-$  delaySeconds(100);  $\rightarrow$  100 saniye bekliyor
- $-$  delay(100);  $\rightarrow$  eger "seconds ya da microseconds vb." yazılmaz ise Arduino Microseconds olarak algılar.

- **Serial.begin(haberleşme\_hızı);**
	- Bu komut ile seri haberleşmeyi açıyoruz. Bu serial haberleşmeden Metin, Bilgi, Sayı Gönderilebilir ya da Alabiliriz. Genellikle haberleşme hızı 9600'dur.

### • Kullanımı → Serial.begin(haberleşme\_hızı);

 $-$  Serial.begin(9600);  $\rightarrow$  9600 Baund hızında seri haberleşmeyi başlattık.

### • **pinMode ();**

- Pinlerin Giriş mi Çıkış mı olacağına karar veriyoruz.
- Çıkış(OUTPUT) olarak kullanılanlar LED, Motor, LCD Ekran
- $-$  Giriş(INPUT) olarak kullanılanlar  $\rightarrow$  Potansiyometre, Buton

### • **Kullanımı**

- pinMode(Pin numarası ya da değişken adı, OUTPUT ya da INPUT);
- pinMode(motor, OUTPUT);
- pinMode(11, INPUT);

### • **Serial.print();**

– **Bu komut ile sensörlerden gelen verileri ekrana yazdırabiliriz.**

- **Kullanımı → Serial.print(değişken);** 
	- Serial.print("Merhaba Dünya");
	- $-$  Serial.print(potansiyometre);  $\rightarrow$  Potansiyometre verilerini ekrana yanyana yazdırıyor.
	- Serial.print**ln**(potansiyometre); Potansiyometre verilerini ekrana altalta yazdırıyor.

# Arduino'da LED uygulaması

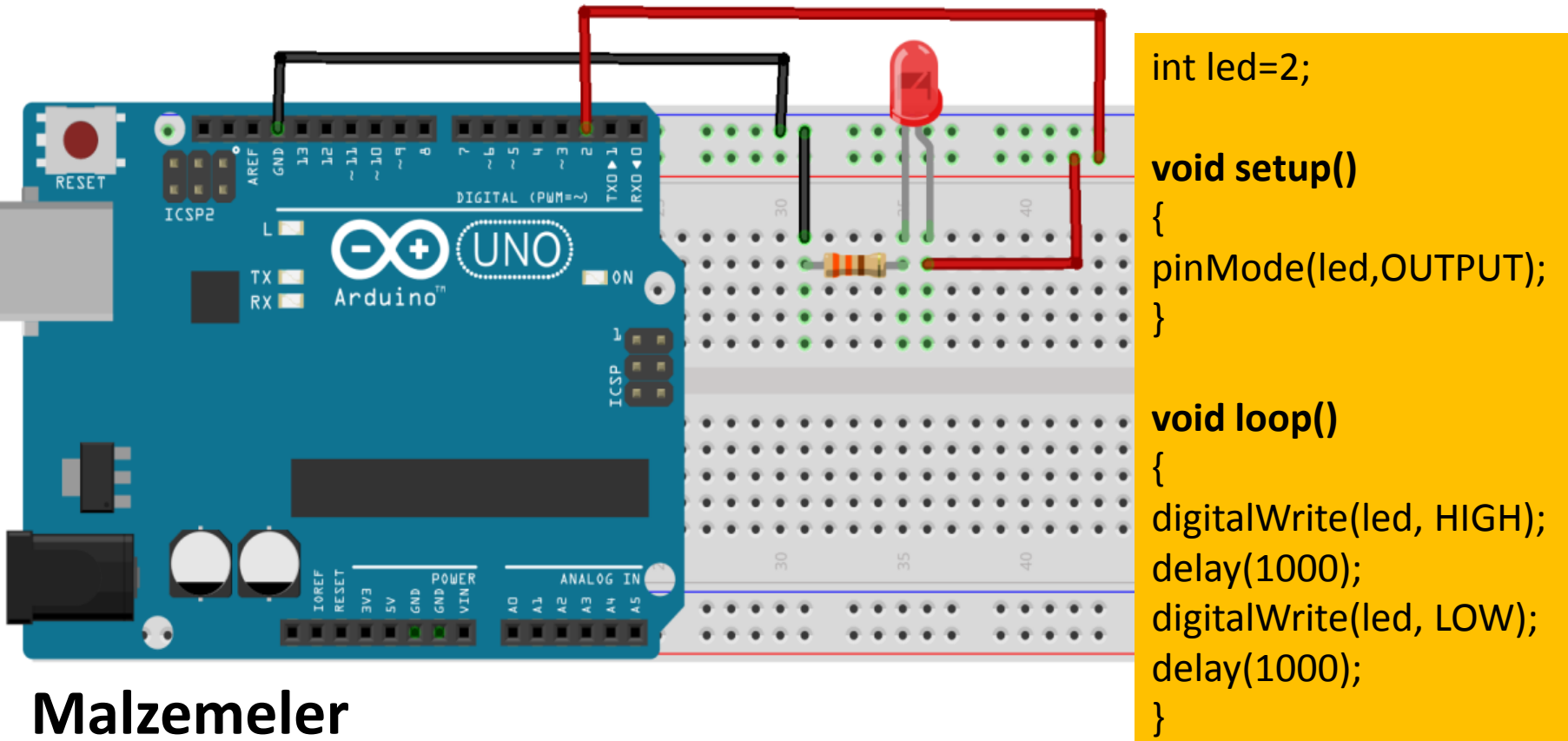

#### **Malzemeler**

- Led
- Direnç
- Jumper Kablolar
- Breadboard

# Arduino'da Karaşimşek Uygulaması

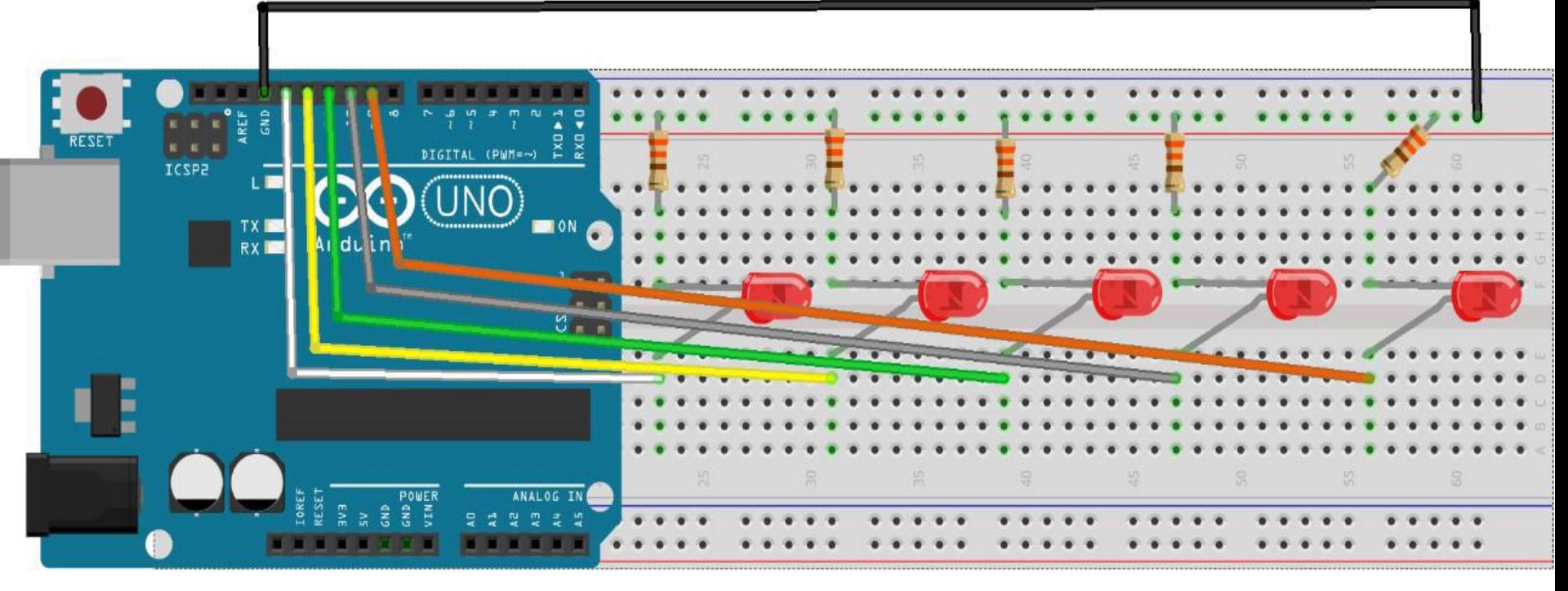

#### **Malzemeler**

- 5 Led
- 5 Direnç
- Jumper Kablolar
- Breadboard

# Arduino'da Karaşimşek Uygulaması

#### • **void setup()**

- {
- pinMode(9,OUTPUT);
- pinMode(10,OUTPUT);
- pinMode(11,OUTPUT);
- pinMode(12,OUTPUT);
- pinMode(13,OUTPUT);
- }

#### **void loop()**

{ digitalWrite(9, HIGH); delay(100); digitalWrite(9, LOW); digitalWrite(10, HIGH); delay(100); digitalWrite(10, LOW); digitalWrite(11, HIGH); delay(100); digitalWrite(11, LOW); digitalWrite(12, HIGH); delay(100); digitalWrite(12, LOW); digitalWrite(13, HIGH); delay(100); digitalWrite(13, LOW); }

## Arduino'da Trafik Lambası Uygulaması

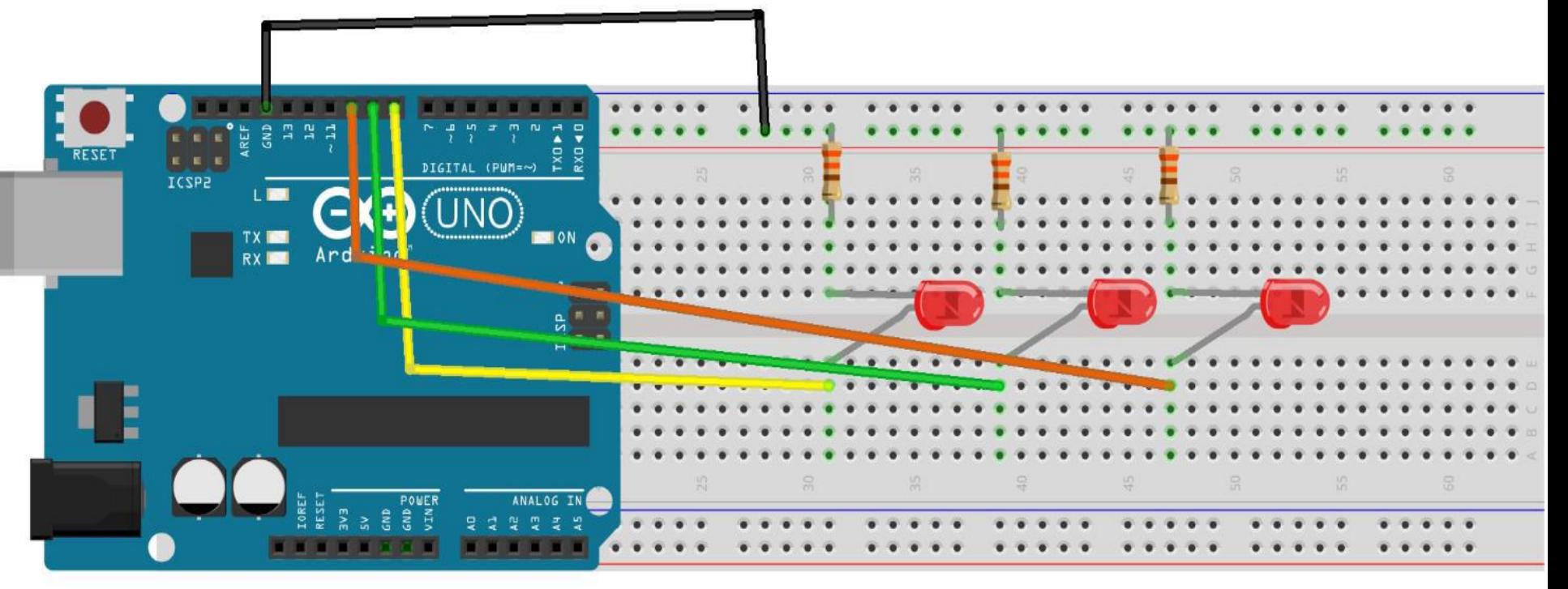

#### **Malzemeler**

- Sarı-Kırmızı-Yeşil Led
- 3 Direnç
- Jumper Kablolar
- Breadboard

## Arduino'da Trafik Lambası Uygulaması

int kirmizi=13; int sari=12; int yesil=11; void setup() { pinMode(kirmizi,OUTPUT); pinMode(sari,OUTPUT); pinMode(yesil,OUTPUT); } void loop() { digitalWrite(kirmizi, HIGH); delay(3000); digitalWrite(sari, HIGH); delay(2000); digitalWrite(kirmizi, LOW); digitalWrite(sari, LOW); delay(50); digitalWrite(yesil, HIGH); delay(3000); digitalWrite(yesil, LOW); delay(200); digitalWrite(yesil, HIGH); delay(500); digitalWrite(yesil, LOW); delay(200); digitalWrite(yesil, HIGH); delay(500); digitalWrite(yesil, LOW); delay(200); digitalWrite(yesil, HIGH); delay(500); digitalWrite(yesil, LOW); delay(100); digitalWrite(sari, HIGH); delay(2000); digitalWrite(sari, LOW); delay(50);

}

# Programlama Komutları **For Komutu**

for (değişken tanımlama ve eşitleme; koşul;döngü)

#### **Kullanımı**

```
for (x=0;x<100;x=x+2)
\{Serial.println(x); //100'den küçük çift sayılar ekrana yazılacak
}
```
# For'un sağladığı kolaylıklar

digitalWrite(yesil, LOW); delay(200);

digitalWrite(yesil, HIGH); delay(500);

digitalWrite(yesil, LOW); delay(200);

digitalWrite(yesil, HIGH); delay(500);

digitalWrite(yesil, LOW); delay(200);

digitalWrite(yesil, HIGH); delay(500);

for( $i=0$ ;  $i<=3$ ;  $i++$ )

{ digitalWrite(yesil, LOW); delay(200);

digitalWrite(yesil, HIGH); delay(500); }

# Arduino'da Trafik Lambası Uygulaması **(For ile)**

delay(50);

}

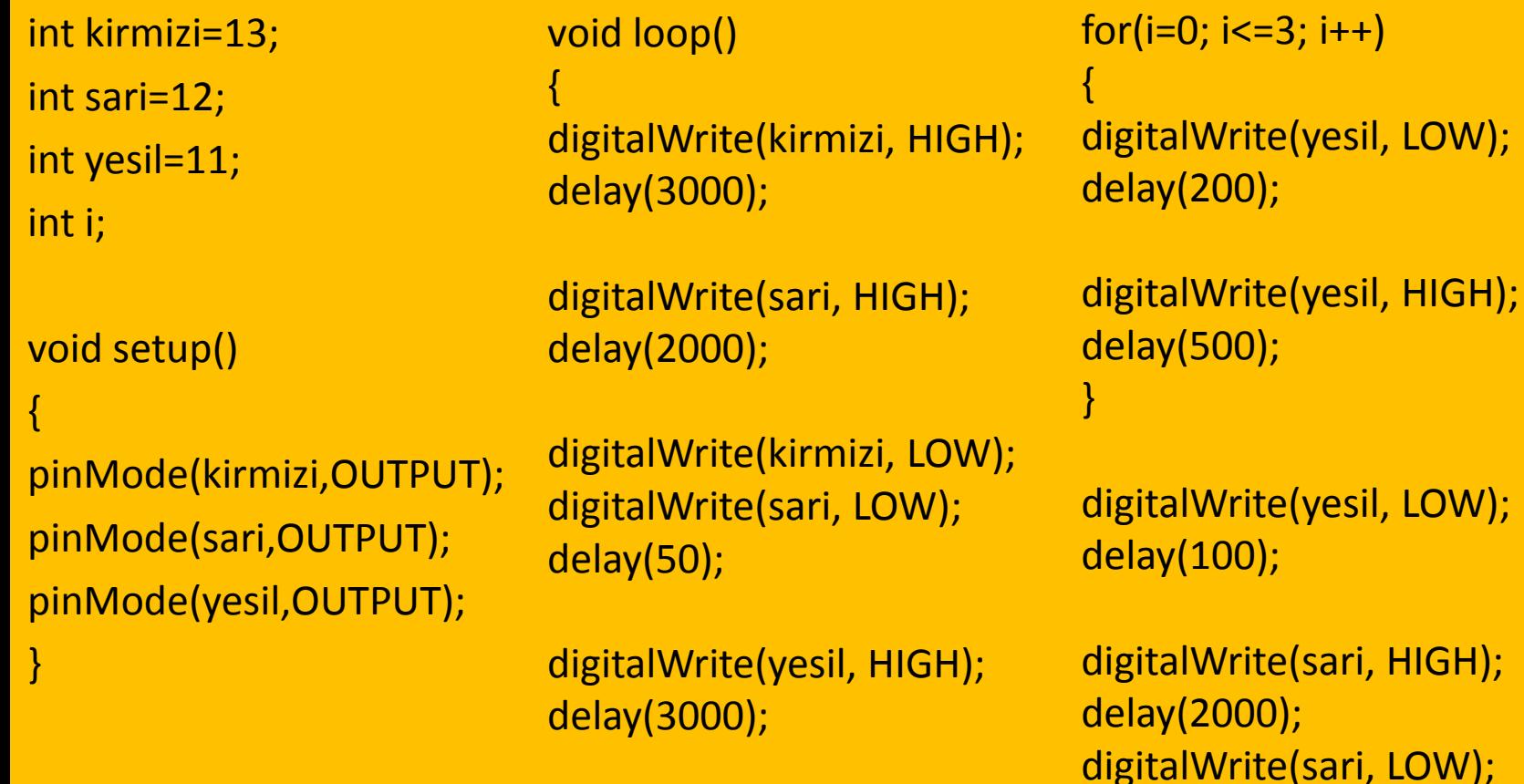

# Programlama Komutları

• if- else komutu

 $-$  if  $\rightarrow$  Eğer else  $\rightarrow$  Değilse

```
İf(değişken == deger,)
{
}
Else
{
}
```
# Programlama Komutları **Kullanımı**

```
if (bution == 1){
Serial.print("Butona Basıldı");
}
else
{
Serial.print("Butona Basılmadı !");
}
```
# Arduino'da Buton Uygulaması

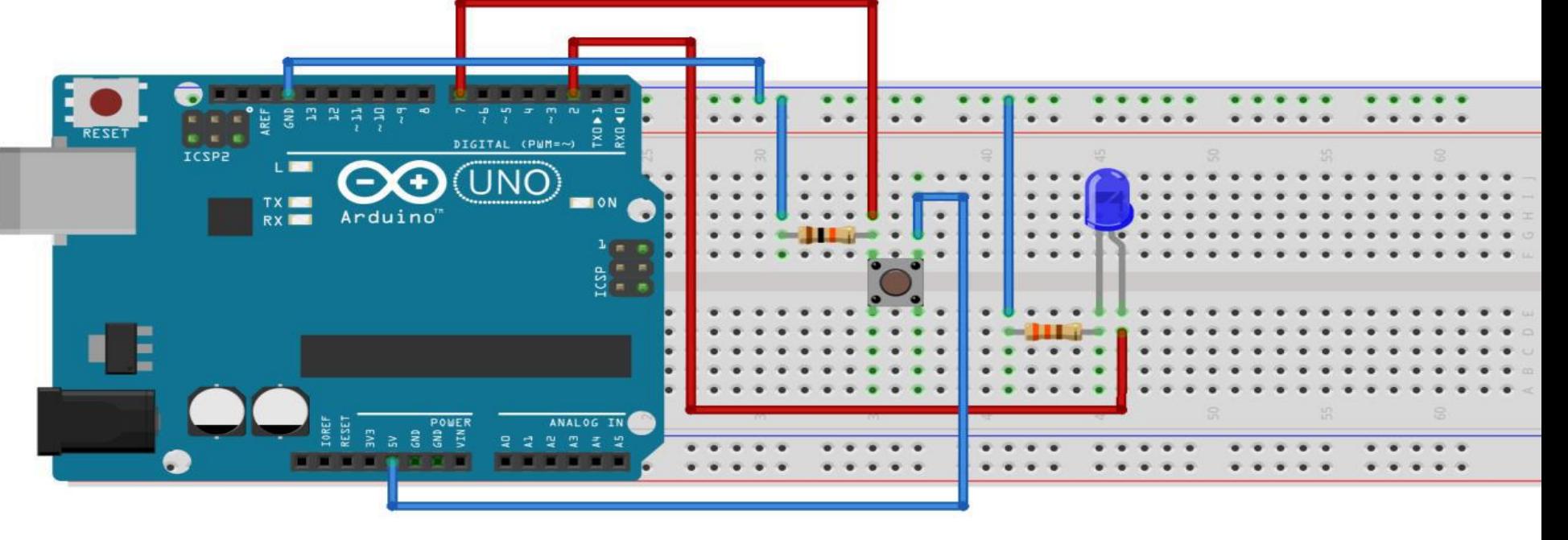

#### **Malzemeler**

- Buton
- Led
- Direnç
- Jumper Kablolar
- Breadboard

# Arduino'da Buton Uygulaması

}

- int buton=7;
- int led=2;
- int butondurum=0;

void setup() { pinMode(buton, INPUT); pinMode(led, OUTPUT); }

void loop() { butondurum= digitalRead(buton); if(butondurum ==1) { digitalWrite(led, HIGH); } else { digitalWrite(led, LOW); }

## Arduino'da Serial Monitör Kullanımı

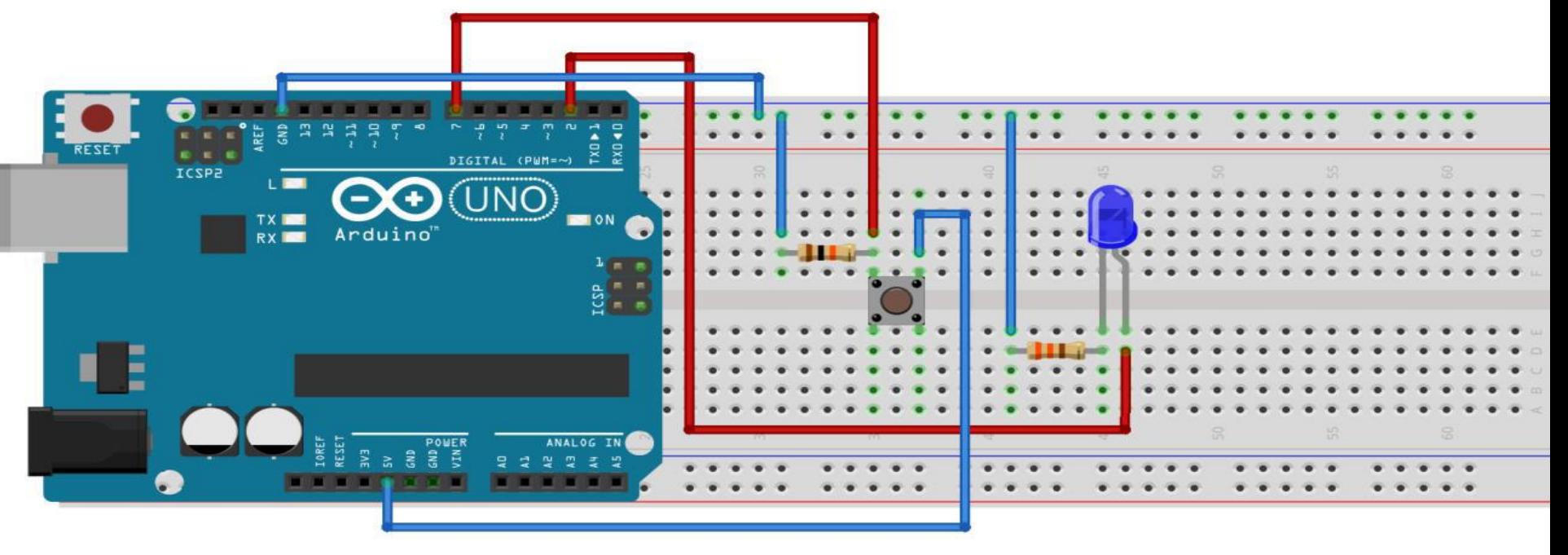

#### **Malzemeler**

- Buton
- Led
- Direnç
- Jumper Kablolar
- Breadboard

## Arduino'da Buton Uygulaması

}

}

int buton=7; int led=2; int butondurum=0;

void setup()

{

}

Serial.begin(9600); pinMode(buton, INPUT); pinMode(led, OUTPUT);

void loop() { butondurum= digitalRead(buton);

if(butondurum ==1) { digitalWrite(led, HIGH); Serial.println("Led Yanıyor"); } else { digitalWrite(led, LOW); Serial.println("Led Yanmıyor");

# Arduino'da Analog Veri Okuma

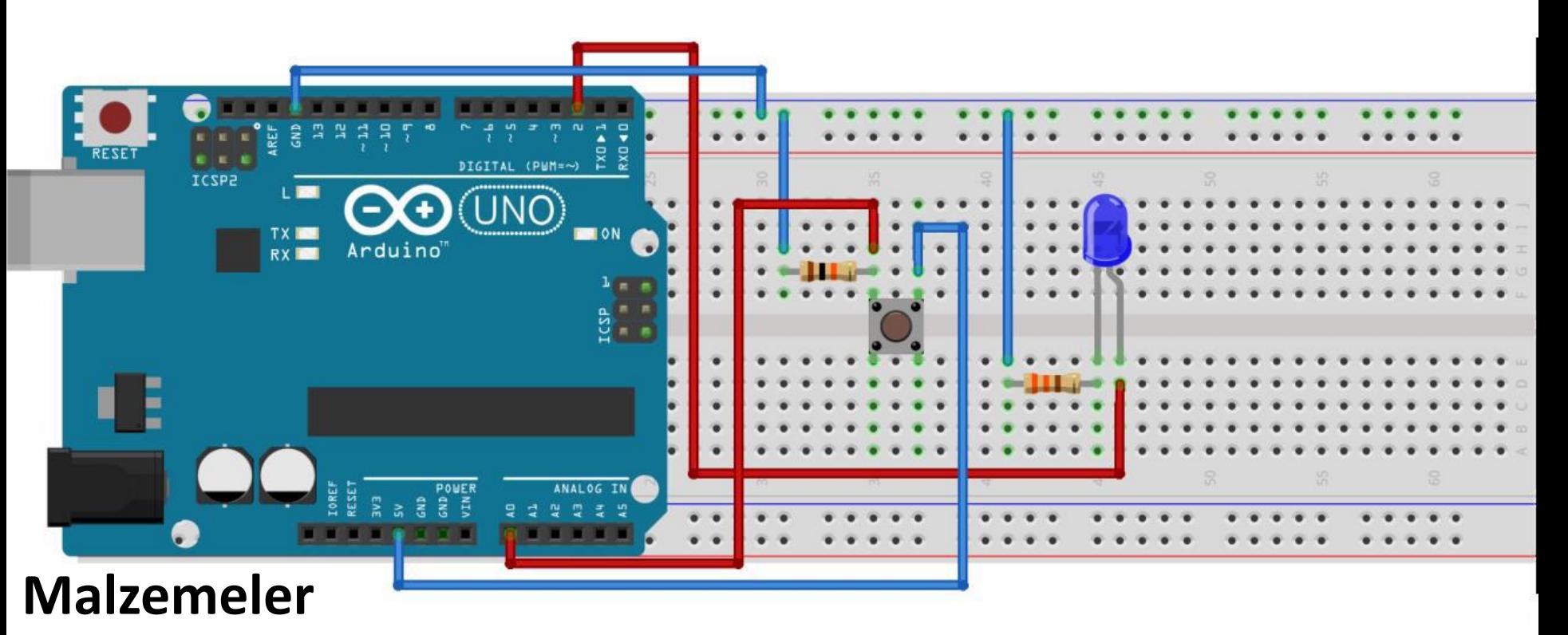

#### • Buton

- Led
- Direnç
- Jumper Kablolar
- Breadboard

## Arduino'da Analog Veri Okuma

{

}

- int buton=A1;
- int led=2;
- int butondurum=0;
- void setup()

}

{ Serial.begin(9600); pinMode(buton, INPUT); pinMode(led, OUTPUT);

void loop()

butondurum= analogRead(buton);

if(butondurum ==1023) { digitalWrite(led, HIGH); Serial.println(butondurum); } else { digitalWrite(led, LOW); Serial.println(butondurum); }

## Arduino'da Potansiyometre Kullanımı

• Potansiyometre bir direnç türüdür. Direnç gruplarından ayıran en büyük özelliği ayarlanabilir olmasıdır. Ocaklarda, ses sistemlerinde gibi ayar çubuğu olan yerlerde kullanımı kolaylaştırmaktadır. Bacak Dizilimi  $\rightarrow$  Sol bacak Arti, orta bacak Sinyal, sağ bacak GND.

**Analog girişe ve çıkışa dikkat**

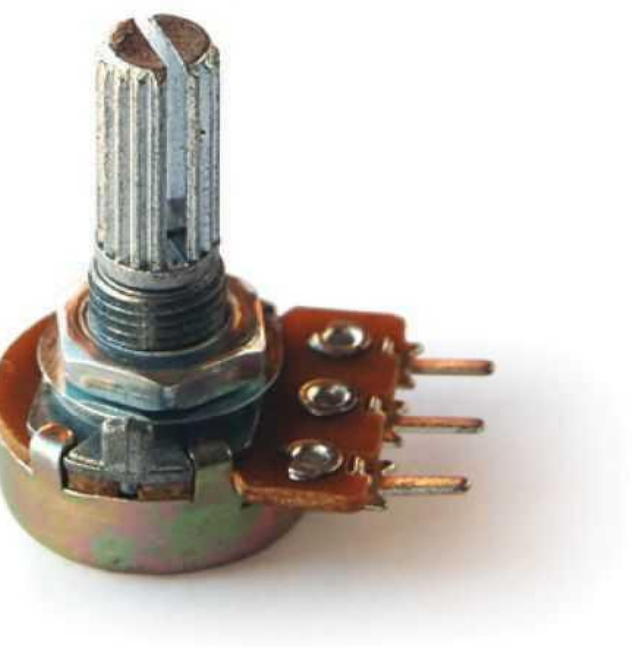

### Arduino'da Potansiyometre Kullanımı

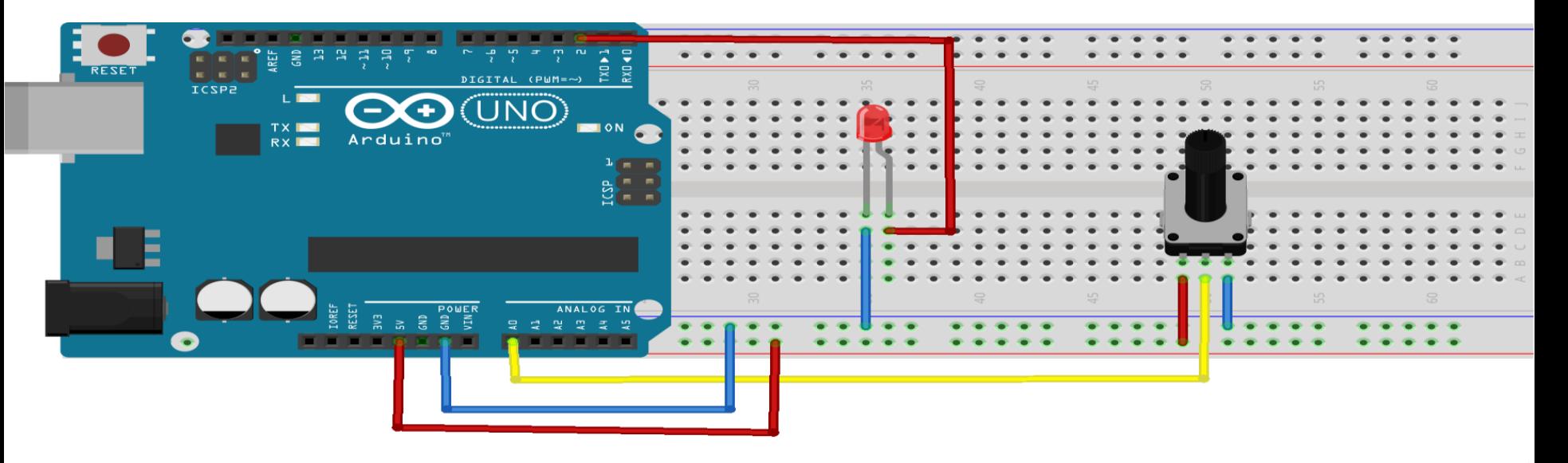

#### **Malzemeler**

- Potansiyometre
- Led
- Jumper Kablolar
- Breadboard

### Arduino'da Potansiyometre Kullanımı

int pot=A0;

int led=3;

void setup()

{

}

Serial.begin(9600); pinMode(pot, INPUT); pinMode(led, OUTPUT); void loop() { int potdeger= analogRead(pot); //potdeger=map(potdeger,0,1023, 0,255); analogWrite(led, potdeger); delay(10); Serial.println(potdeger); }
# Arduino'da LDR Kullanımı

• Ortamdaki ışığın şiddetine göre üzerindeki direnç değerini ışık ile ters orantılı olarak ayarlayabilen sensördür.

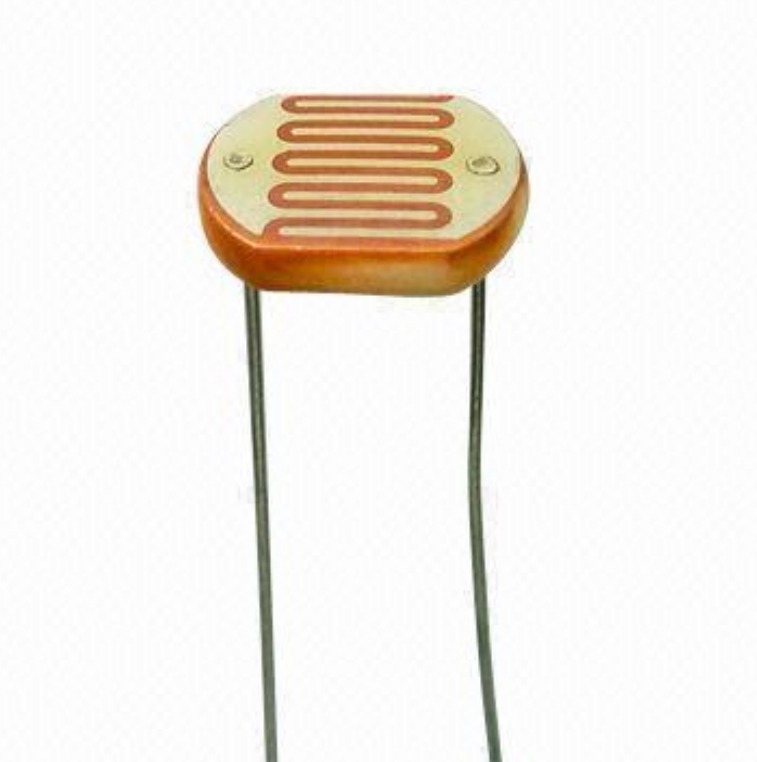

## Arduino'da LDR Kullanımı

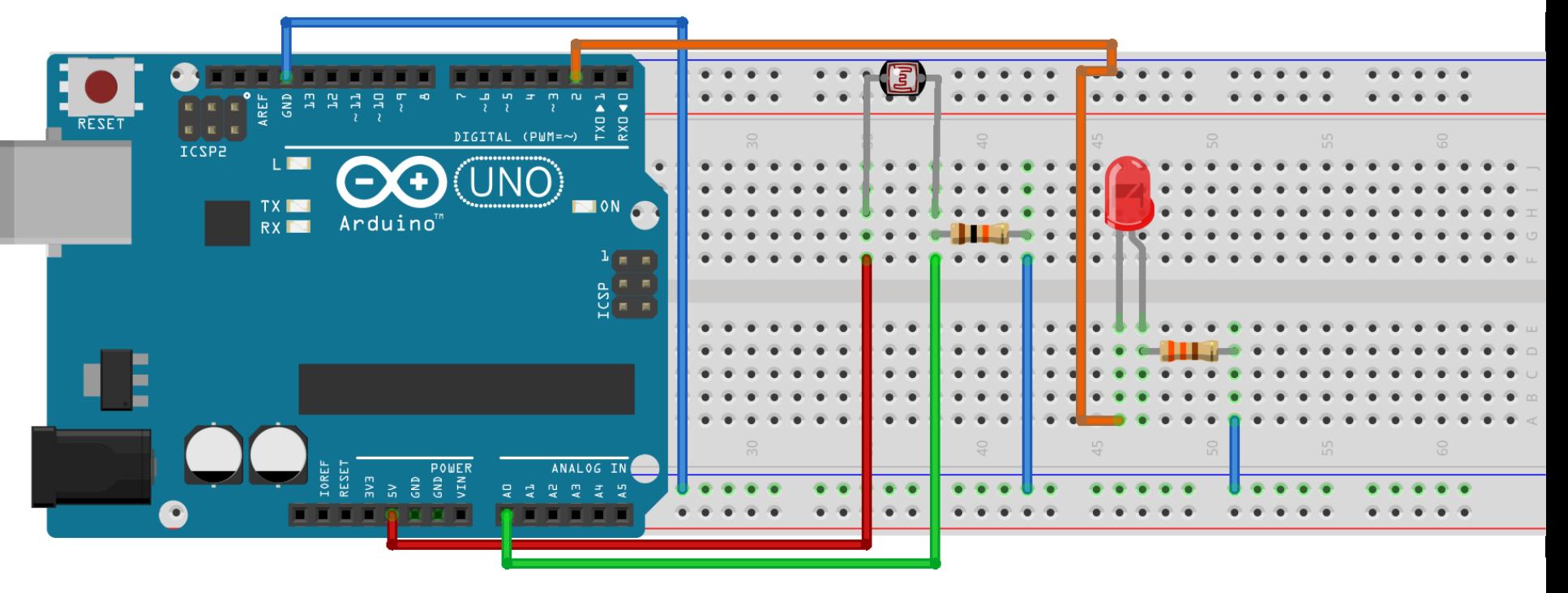

- LDR
- Led
- Jumper Kablolar
- Breadboard

## Arduino'da LDR Kullanımı

```
int LDR = A0; 
int deger = 0;
int led=2;
void setup() 
{
 pinMode(led, OUTPUT); 
 Serial.begin(9600); 
}
//pinMode(LDR, INPUT); 
   Kullanmıyoruz çünkü A
```
pinleri giriş için tasarlanmıştır.

```
void loop() 
{
 deger = analogRead(LDR); 
 Serial.println(deger); 
 if(deger < 150) 
 {
 digitalWrite(led,HIGH);
 delay(100); 
 }
 else 
 {
 digitalWrite(led,LOW); 
 }
 delay(100); 
}
```
# Arduino'da Servo Motor Kullanımı

• 0 ile 180 derece açılarında çalışabilen. Yönünü ve hızını değiştirebileceğimiz elektronik devre ürünüdür. Robotlarda, mekanik kollarda vb. kullanımı oldukça yaygındır.

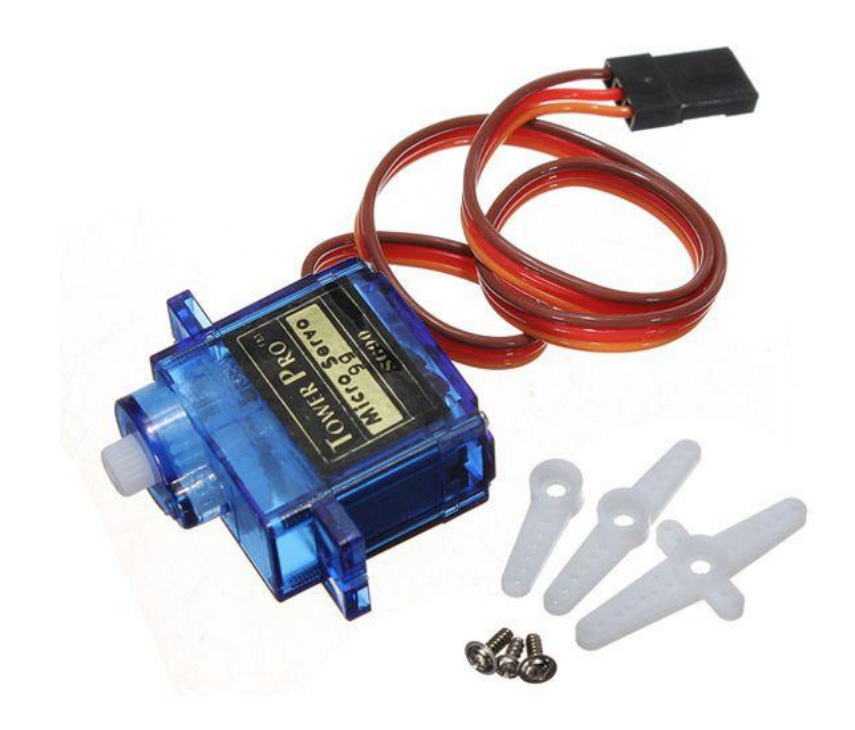

# Arduino'da Servo Motor Kullanımı

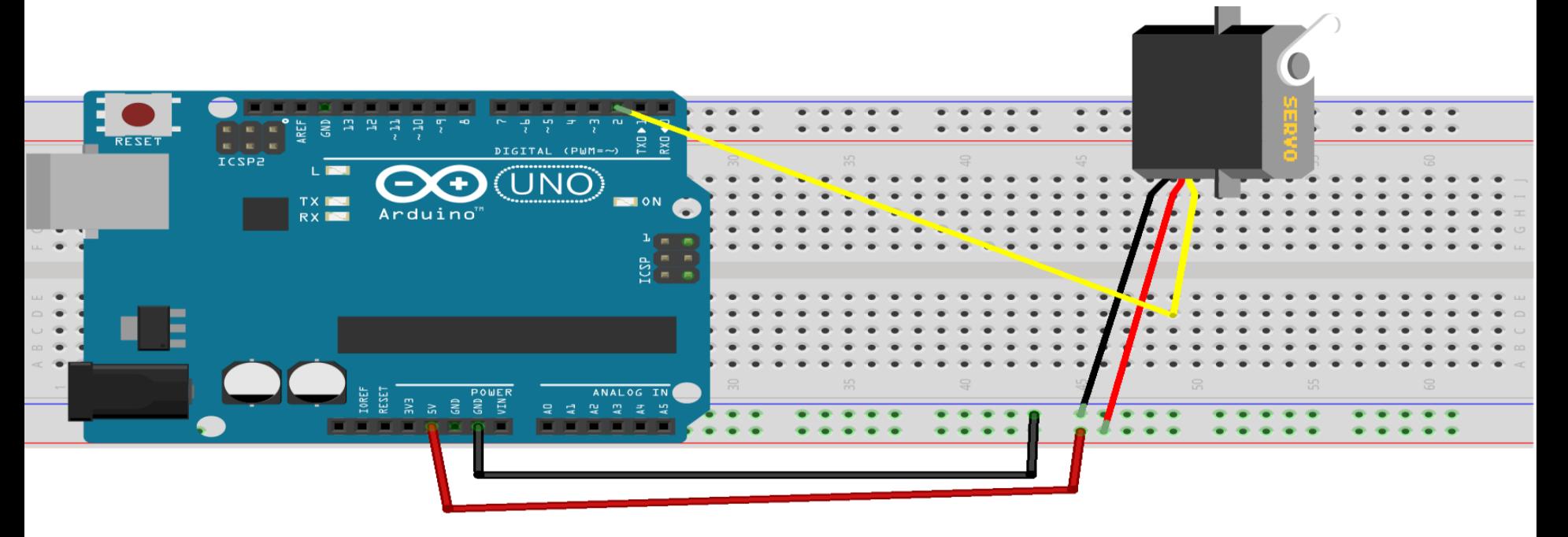

- Servo Motor
- Jumper Kablolar
- Breadboard

## Arduino'da Servo Motor Kullanımı

void loop()

{

}

```
#include <Servo.h>
```
Servo servom;

int  $pos = 0$ ;

}

void setup() { servom.attach(9);

```
for (pos = 0; pos \le 180; pos += 1){ 
 servom.write(pos); 
  delay(15); 
}
```

```
for (pos = 180; pos >= 0; pos -= 1)
{ 
 servom.write(pos); 
 delay(15); 
}
```
## Potansiyometre ile Servo Motor Kontrolü

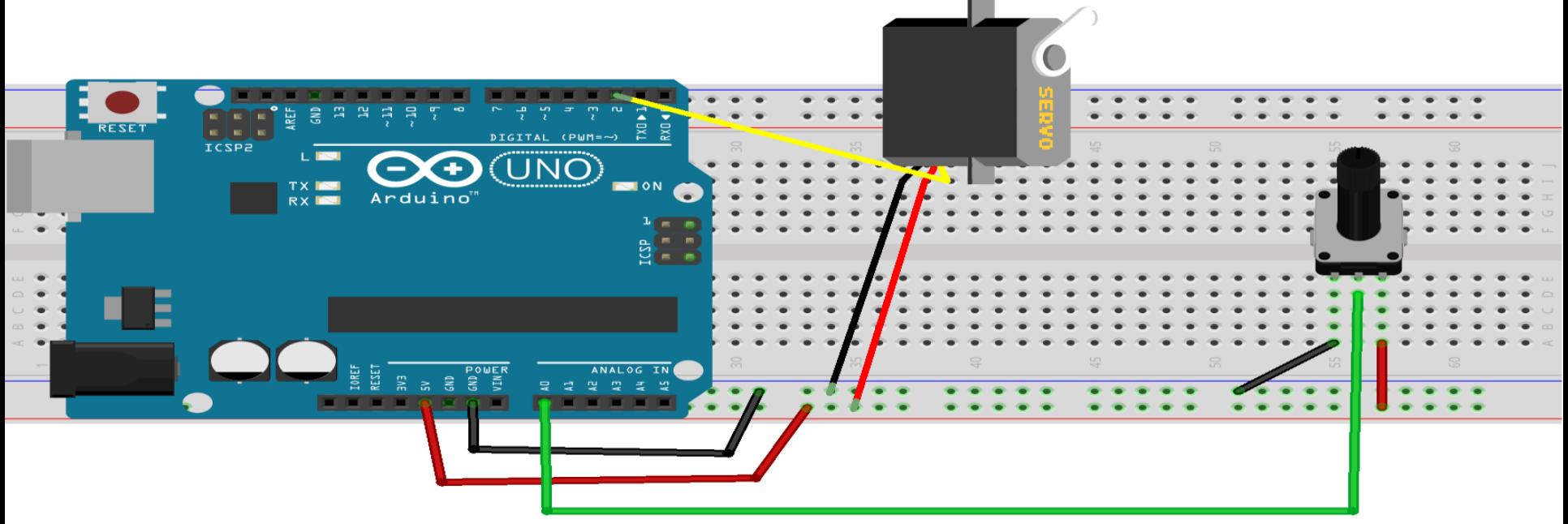

- Potansiyometre
- Servo Motor
- Jumper Kablolar
- Breadboard

### Potansiyometre ile Servo Motor Kontrolü

void loop()

}

#include <Servo.h>

Servo servom;

const byte pot=A0;

int pot\_deger;

int ydeger;

void setup() {

}

```
servom.attach(9);
```
{ servom.write(0); pot deger=analogRead(pot); ydeger=map(pot\_deger,0,1023,0,180); servom.write(ydeger); delay(50);

# Arduino ile Sıcaklık Ölçümü

• DHT-11 Sıcaklık ve Nem ölçmeye yarayan sensördür.

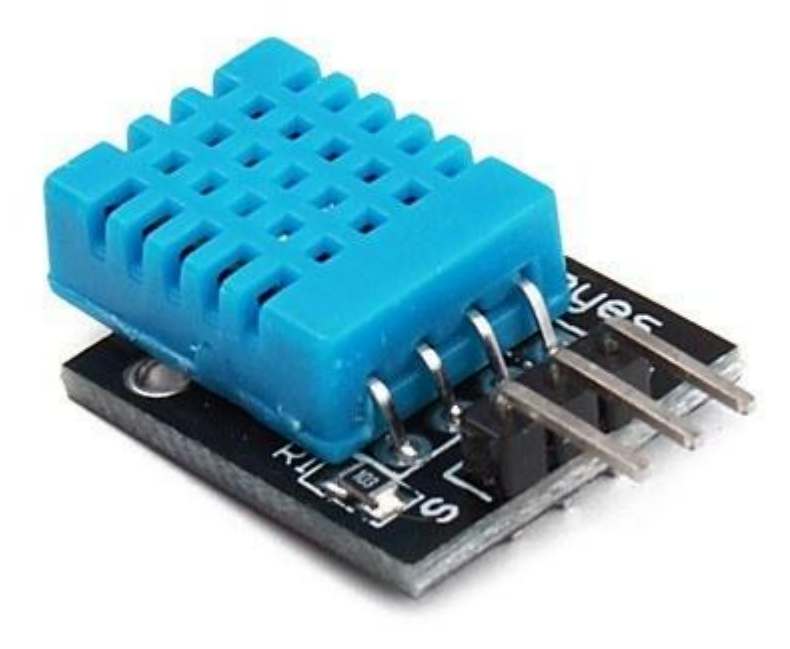

# Arduino ile Sıcaklık Ölçümü

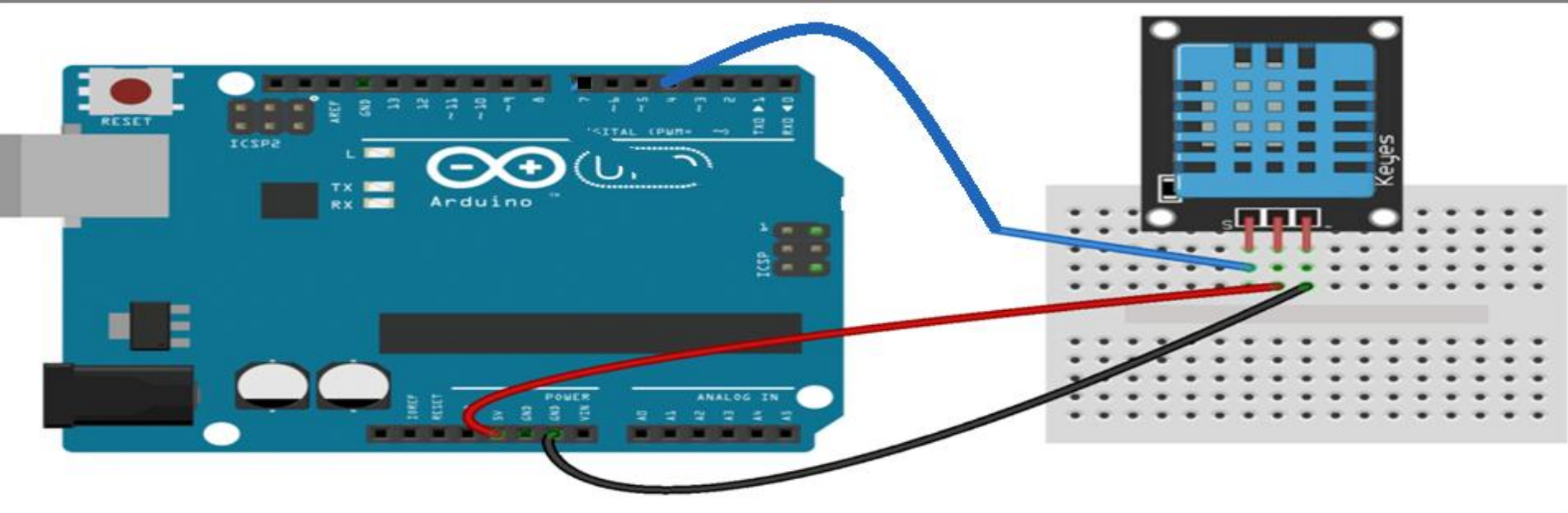

#### **Malzemeler**

- DHT-11
- 10 K ohm direnç
- Jumper Kablolar
- Breadboard

#### **Kütüphane yok ise eklenmelidir.**

# Arduino ile Sıcaklık Ölçümü

#include <dht.h>

dht DHT;

#define DHT11\_PIN 4

void setup()

 $\{$ 

}

Serial.begin(9600);

Serial.println("DHT TEST PROGRAMI ");

Serial.println();

Serial.println("Sensor, \Durum, \Nem (%), \Sicaklik (C)");

void loop()

{

Serial.print("DHT11, \t");  $int \sin(y) = DHT.read11(DHT11-PIN);$ 

switch (sinyal) { case DHTLIB\_OK: Serial.print(" Calisiyor,\t"); break;

case DHTLIB\_ERROR\_CONNECT: Serial.print("Baglanti Hatasi,\t"); break; }

Serial.print(DHT.humidity,1); Serial.print(", "); Serial.println(DHT.temperature,1);

delay(1000);

}

### Arduino ile Mesafe Sensörü Kullanımı

Bu modülde Vcc, Gnd, Echo ve Trigger pinleri vardır. Trigger pini dalga gönderir, Echo pini ise dalga okur. Bu şekilde mesafe bilgisini görürüz.

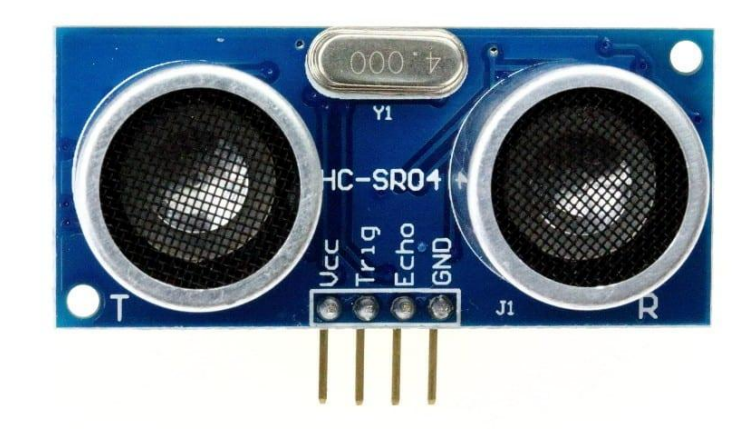

### Arduino ile Mesafe Sensörü Kullanımı

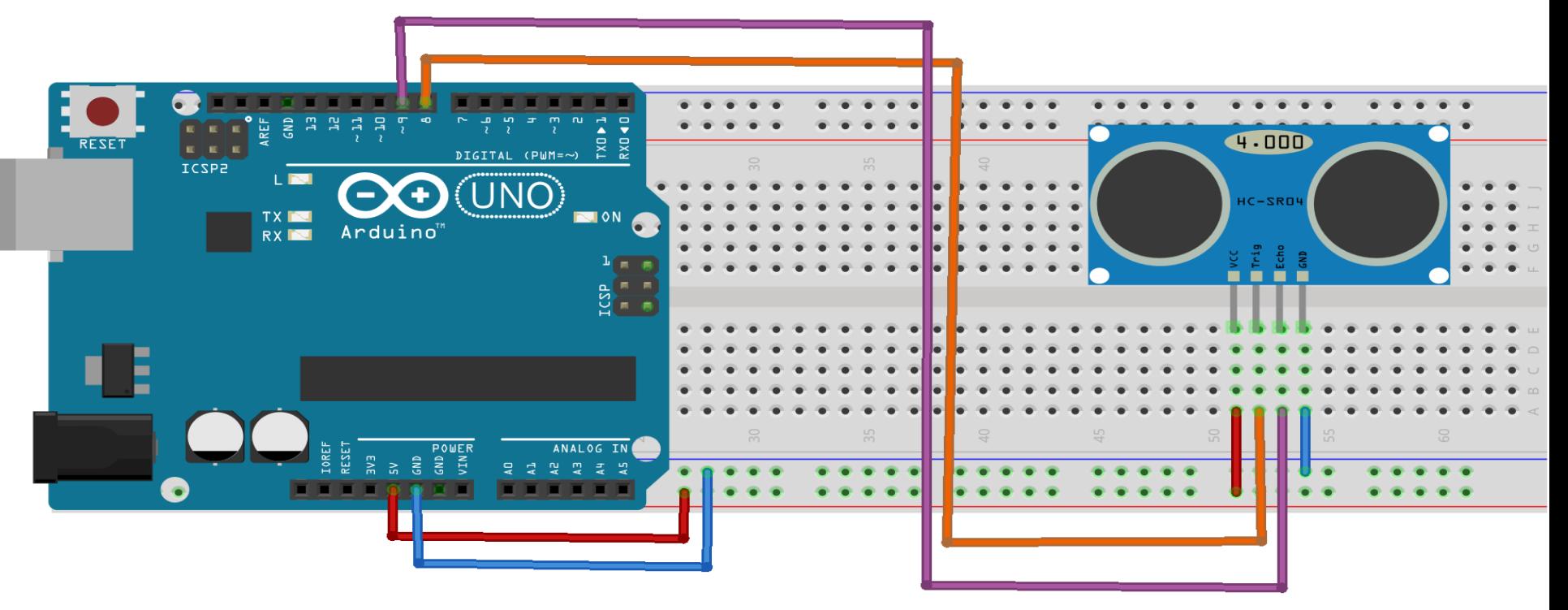

- HC-SR04 Mesafe Sensörü
- Jumper Kablolar
- Breadboard

## Arduino ile Mesafe Sensörü Kullanımı

const int t\_pin=8; const int e\_pin=9;

float sure;

}

float mesafe;

void setup() { pinMode(t\_pin, OUTPUT); pinMode(e\_pin, INPUT); Serial.begin(9600);

void loop() { digitalWrite(t\_pin,HIGH); delay(1000); digitalWrite(t\_pin,LOW);  $sure = pulseIn(e-pin,HIGH);$ mesafe=(sure/2)/29.1; Serial.print("Cisme olan uzaklık ==> "); Serial.println(mesafe,2); Serial.println("-----------------"); delay(100); }

## Arduino ile Hareket Sensörü Kullanımı

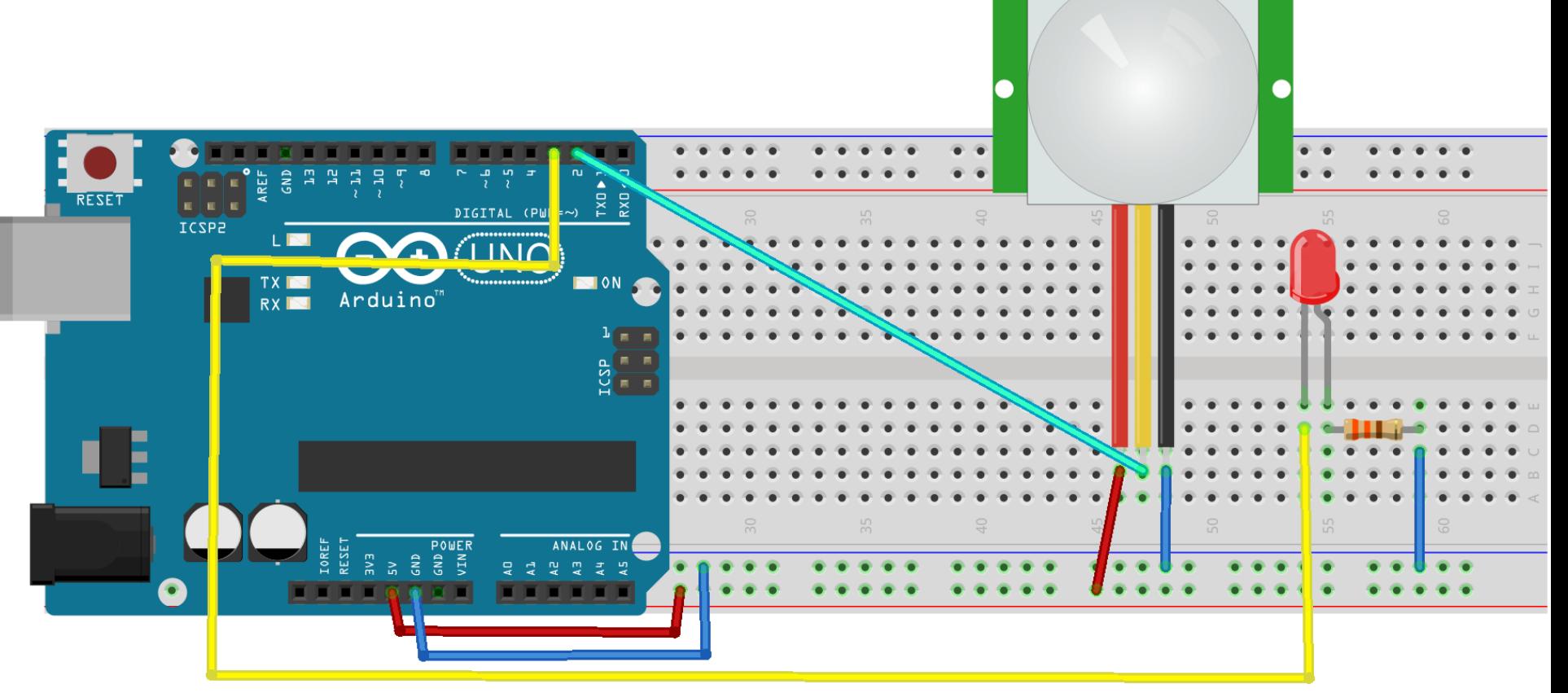

#### **Malzemeler**

**MAKERSOFT** 

- HC-SR501 PIR Sensörü
- Led
- 220 Ohm Direnç
- Jumper Kablolar
- Breadboard

## Arduino ile Hareket Sensörü Kullanımı

- int pirPin=2;
- int ledPin=3;
- int deger=0;
- void setup()

}

{ pinMode(pirPin,INPUT); pinMode(ledPin, OUTPUT); Serial.begin(9600);

void loop() { deger=digitalRead(pirPin); Serial.println(deger); if(deger==HIGH) { digitalWrite(ledPin,HIGH); } else { digitalWrite(ledPin,LOW); } }

#### Arduino ile L298N Motor Sürücü Kullanımı

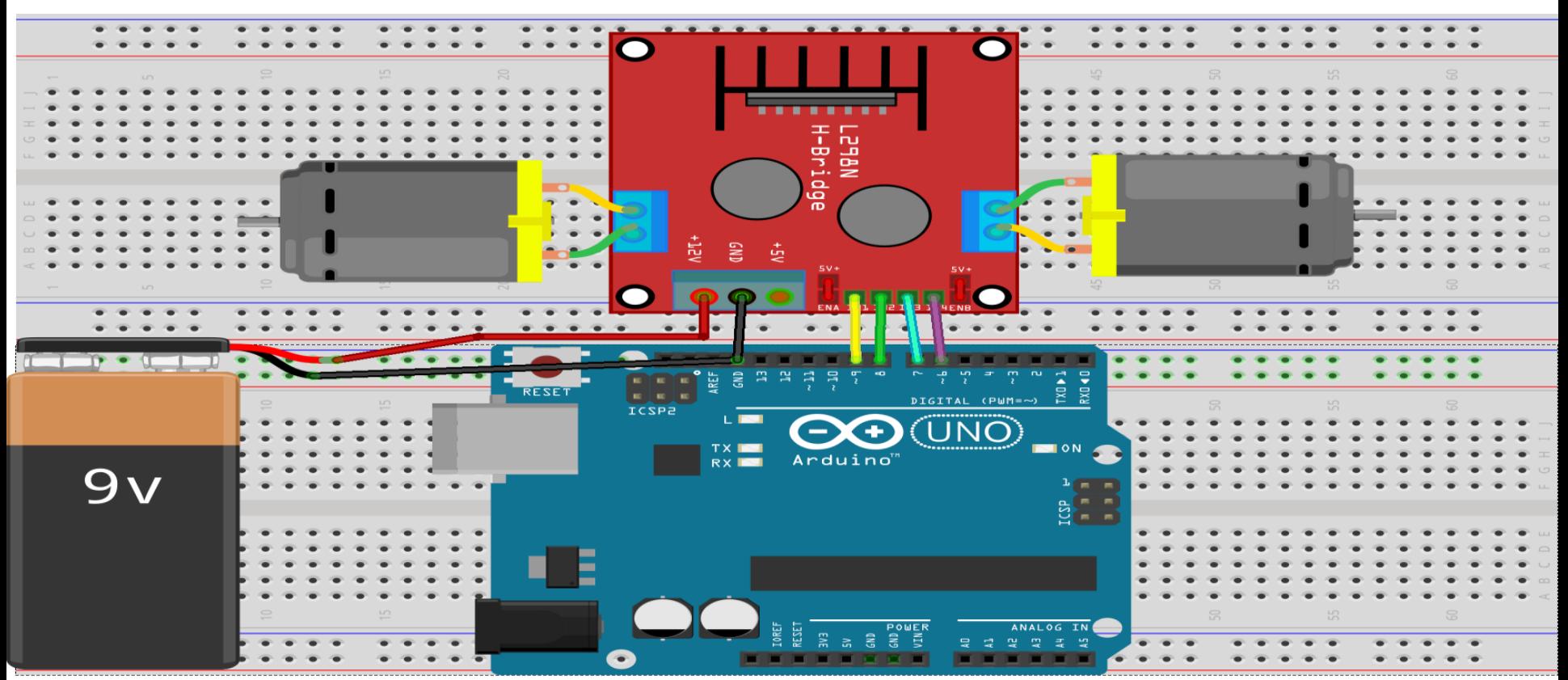

- L298N motor sürücü
- DC motor
- Jumper Kablolar
- Breadboard

## Arduino ile L298N Motor Sürücü Kullanımı

{

}

- int sol ileri=9;
- int sol\_geri=8;
- int sag\_ileri=7;
- int sag\_geri=6;
- void setup()
- $\left\{ \right.$

}

pinMode(sol\_ileri,OUTPUT); pinMode(sol\_geri,OUTPUT); pinMode(sag\_ileri,OUTPUT); pinMode(sag\_geri,OUTPUT);

- void loop()
- digitalWrite(sol\_ileri, HIGH); digitalWrite(sol\_geri, LOW); digitalWrite(sag\_ileri, HIGH); digitalWrite(sag\_geri, LOW); delay(1000); digitalWrite(sol\_ileri, LOW); digitalWrite(sol\_geri, HIGH); digitalWrite(sag\_ileri, LOW); digitalWrite(sag\_geri, HIGH); delay(1000);

# Arduino ile LCD Kullanımı

- **lcd.begin(sütunsayısı,satır sayısı); // LCD ekranın boyutunu belirlememizi sağlar.**
- **lcd.print("CANER YILDIZ"); // Ekrana yazdıracağımız verileri gösterir.**
- **lcd.setCursor(sütünsayısı,satır sayısı);// Yazının İlk yerini Ayarlamak İçin Kullanılır.**
- **lcd.clear(); // Ekranı Temizler.**
- **millis();//Arduino'nun Çalışmaya Başladığı Süreyi Ele Alır.**

# Arduino ile LCD Kullanımı

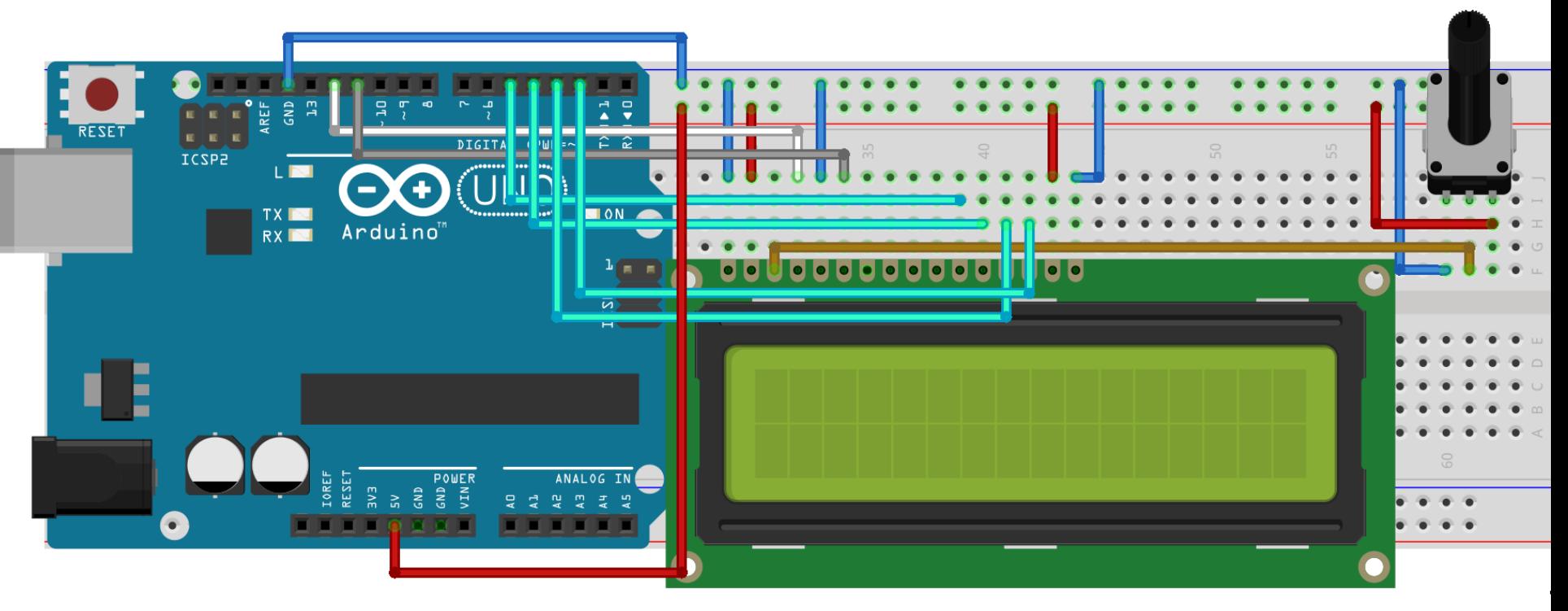

#### **Malzemeler**

- 2x16 LCD Ekran
- Potansiyometre
- Jumper Kablolar
- Breadboard

#### **Kütüphane yok ise eklenmelidir.**

# Arduino ile LCD Kullanımı

 $\{$ 

}

```
#include <LiquidCrystal.h>
```

```
LiquidCrystal lcd(12,11,5,4,3,2);
```

```
void setup()
```
 $\{$ 

```
lcd.begin(16,2);
lcd.print("Caner YILDIZ");
}
```

```
void loop()
```

```
lcd.setCursor(0,1);
lcd.print(millis()/1000);
```
# Arduino ile LCD Kullanımı I2C' li

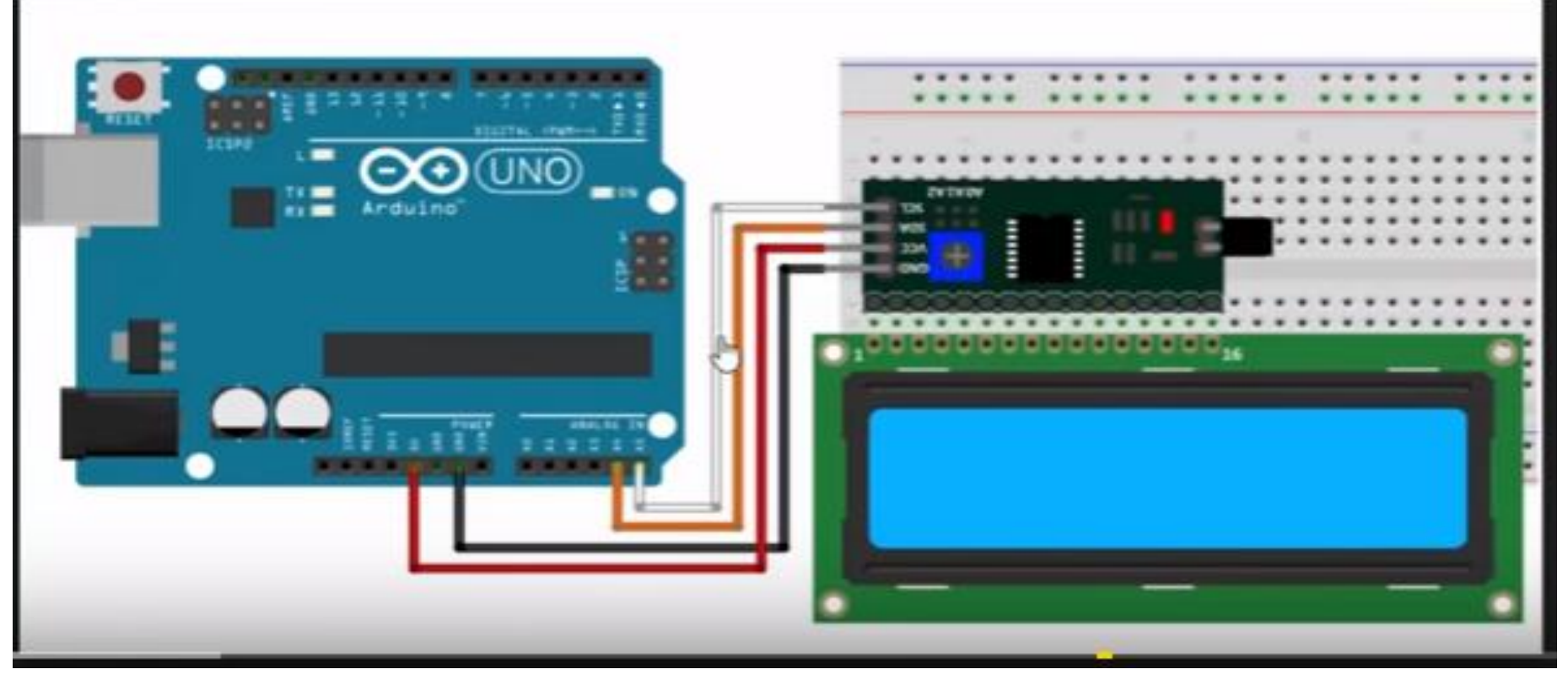

#### **Malzemeler**

- 2x16 LCD Ekran
- I2C Modülü
- Jumper Kablolar
- Breadboard

#### **Kütüphane yok ise eklenmelidir.**

# Arduino ile LCD Kullanımı I2C' li

#include <Wire.h> #include <LiquidCrystal\_I2C.h>

LiquidCrystal\_I2C lcd(0x27, 16, 2);

void setup()

{

}

lcd.begin(); lcd.clear();

void loop()

 $\left\{ \right\}$ 

//lcd.home(); lcd.setCursor(0,0); //lcd.print(155, BIN); //155 değerinin 0 1 Binary değeri

lcd.print("Tusun"); lcd.setCursor(0,1); lcd.print("Akademi");

lcd.backlight(); // Arkaplan ışıklarını açar. delay(400); lcd.noBacklight(); // Arkaplan ışıklarını kapatır. delay(400); }

## RFID Kart Kullanımı

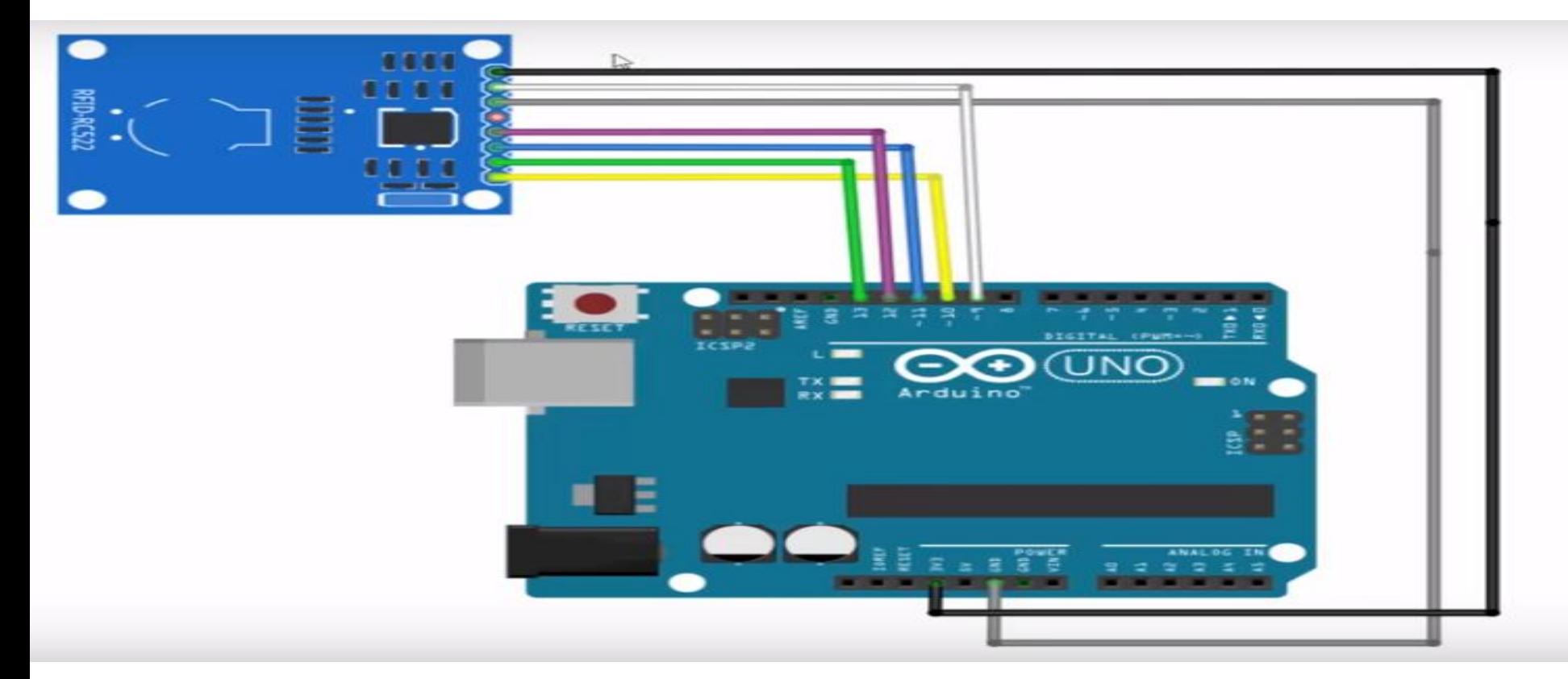

- RFID Kart Okuyucu
- RFIF Kart ya da Anahtarlık
- Jumper Kablolar

## RFID Kart Kullanımı

## RFID Kart Kullanımı

**The Contract State** 

# Arduino ile RGB Led Kullanımı

• RGB LED Kırmızı(R), Yeşil(G), Mavi(B) renkleri temsil ediyor. Girilen değerlere göre bu LED tüm renklere ulaşmamızı mümkün kılmaktadır.

#### **Ortak ANOT – Ortak KATOT**
## Arduino ile RGB Led Kullanımı

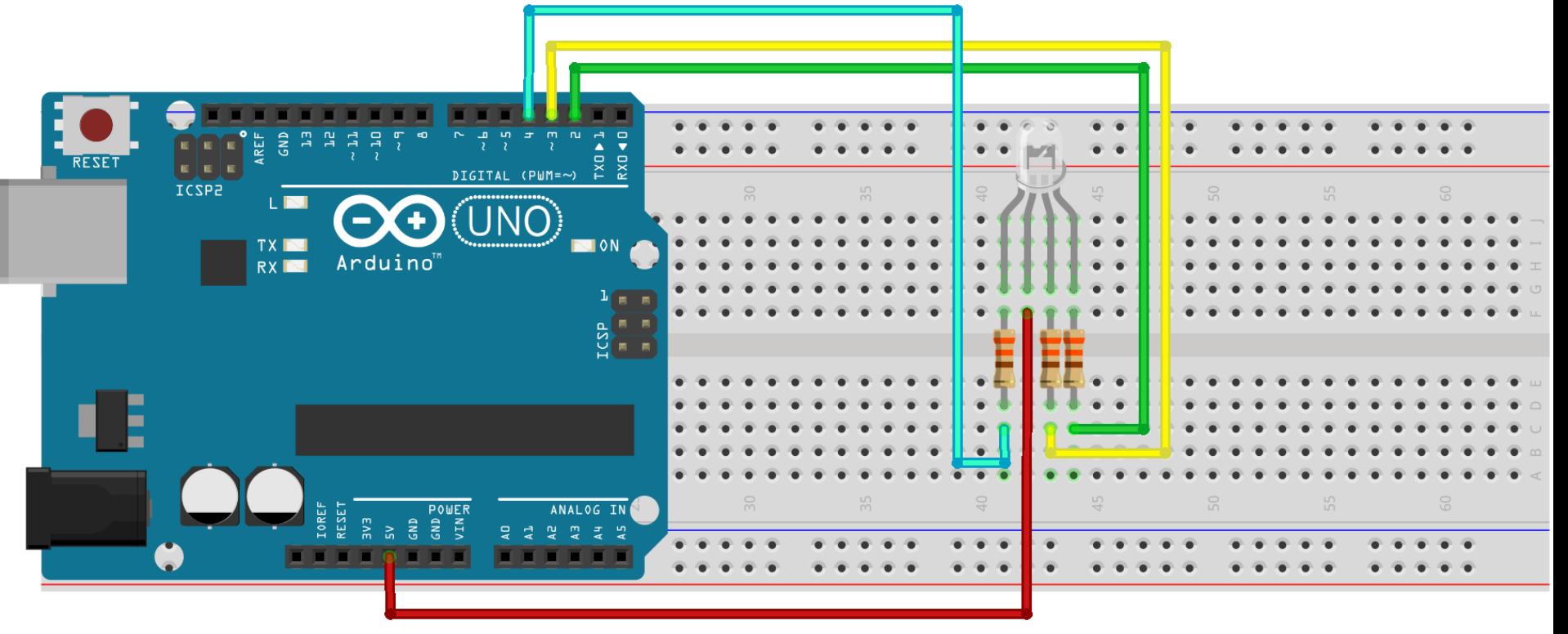

- RGB Led
- Jumper Kablolar
- Breadboard

# Arduino ile RGB Led Kullanımı

- int m=5;
- int k=4;
- int y=3;
- void setup()
- $\{$ pinMode(m,OUTPUT); pinMode(k,OUTPUT); pinMode(y,OUTPUT); **}**

void loop() { digitalWrite(m,LOW); digitalWrite(k,HIGH); digitalWrite(y,HIGH); }

```
int rpin = 11; // kırmızı
int gpin = 10; // yeşil
int bpin = 9; // mavi
float h = 0; //hue (ton) değeri
int r=0, g=0, b=0; // renk değerleri
void setup()
```
### 1

#### void loop()

{ }

{

// Her seferinde hue değeri 0.001 artırılıyor ve 1 olduğunda başa dönülüyor  $h = h + 0.001$ ;  $if(h >= 1.0)$ 

#### {

 $h = 0$ ; }

// hue değeri r,g,b bileşenlerine çevriliyor h2rgb(h,r,g,b);

analogWrite(rpin, 255 - r); analogWrite(gpin, 255 - g); analogWrite(bpin, 255 - b);

// Ortak anot RGB LED

/\* Ortak katot için aşağıdaki kodları kullanabilirsiniz analogWrite(rpin, r); analogWrite(gpin, g); analogWrite(bpin, b); \*/

#### delay(20);

#### /\* h2rgb

0 ile 1 arasında verilen renk tonu (hue) değerine göre Kırmızı (R), yeşil(G) ve mavi (B) değerlerini verir. Giriş: H => Hue değeri (0-1 arasında) Çıkış: R, G, B (0-255 arasında)

\*/

}

void h2rgb(float H, int& R, int& G, int& B) { int var\_i; float S=1, V=1, var\_1, var\_2, var\_3, var\_h, var\_r, var\_g, var\_b; if  $(S == 0)$ {  $R = V * 255;$  $G = V * 255;$  $B = V * 255;$ } else { var  $h = H * 6$ ; if ( var  $h = 6$  ) var  $h = 0$ ;  $var_i = int(var_h);$ var  $1 = V^* (1 - S)$ ; var  $2 = V * (1 - S * ( var h - var i ) )$ ;  $var_3 = V * (1 - S * (1 - (var_h - var_i)))$ ; 3

if ( var  $i == 0$  ) { var  $r = V$  ; var  $g = var 3$  ; var  $b = var 1$  ; } else if ( var  $i == 1$  ) { var  $r = var 2$  ; var  $g = V$ ; var  $b = var 1$  ; } else if ( var  $i == 2$  ) { var  $r = var 1$  ; var  $g = V$ ; var  $b = var 3$  ; }

else if ( var  $i == 3$  ) { var  $r = var 1$  ;  $var_g = var_2$  ; var  $b = V$ ; } else if ( var\_i == 4 ) { var  $r = var 3$  ;  $var_g = var_1$  ;  $var_b = V;$ } else {  $var_r = V;$  $var_g = var_1$  ;  $var_b = var_2$  ; }  $R = (1 - var r) * 255;$  $G = (1 - var_g) * 255;$  $B = (1 - var b) * 255;$ }  $\overline{\mathbf{4}}$  else if (var\_i == 4) {  $\overline{\mathbf{5}}$ 

2

}

### Arduino ile Buzzer Kullanımı

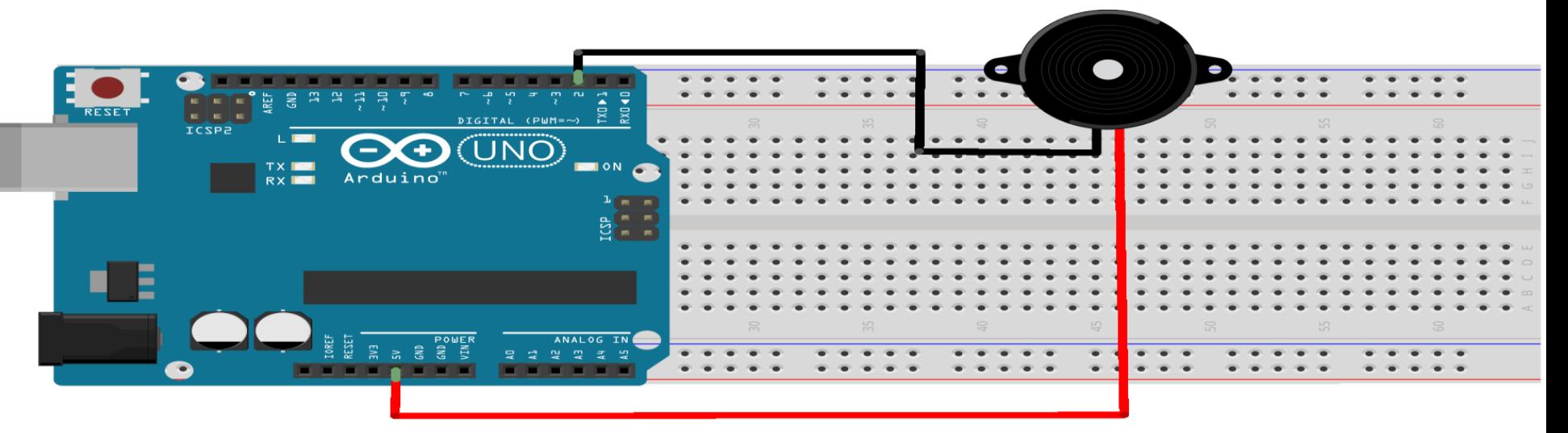

- Buzzer
- Jumper Kablolar
- Breadboard

### Arduino ile Buzzer Kullanımı

```
int buzzer = 2;
void setup()
\{pinMode(buzzer,OUTPUT);
}
void loop()
{
digitalWrite(buzzer,HIGH);
delay(1000);
digitalWrite(buzzer, LOW);
delay(1000); 
}
```
### Arduino ile Buzzer Kullanımı

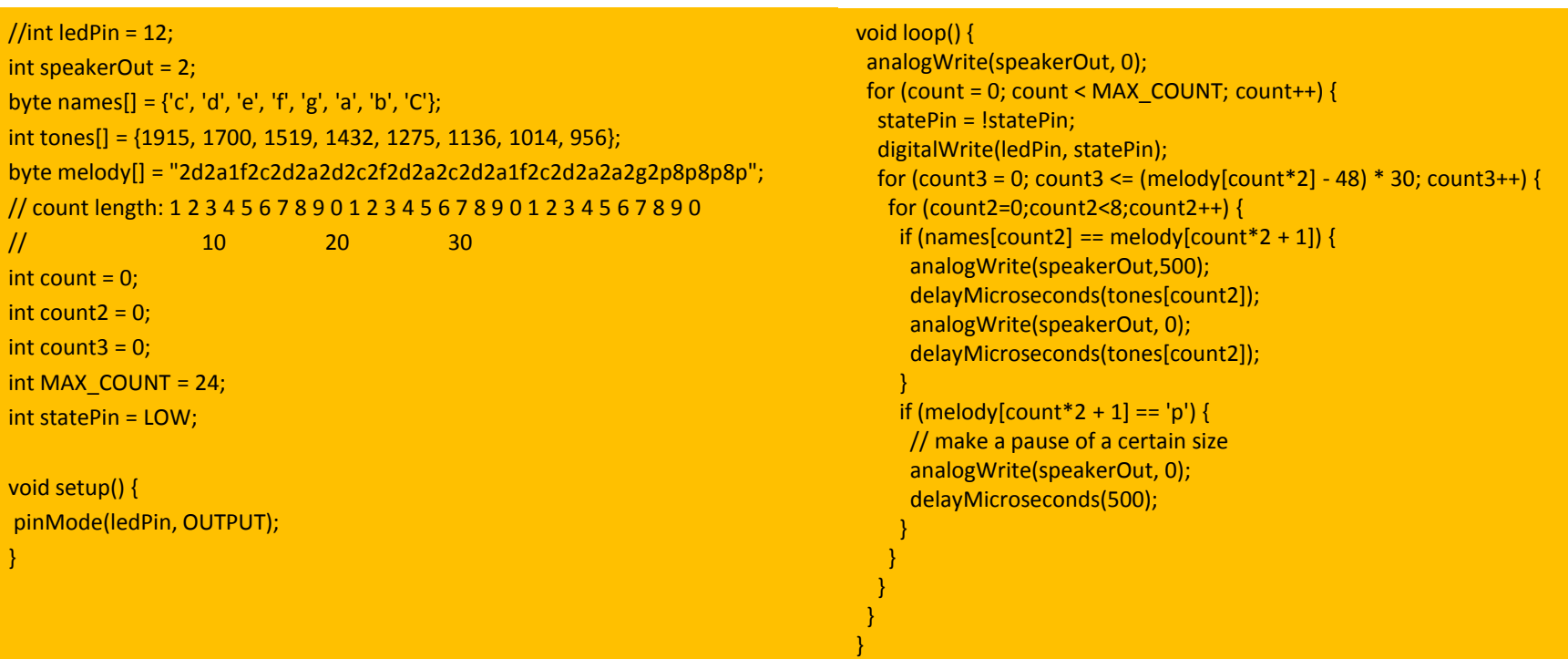

# Arduino ile Joistik Kullanımı

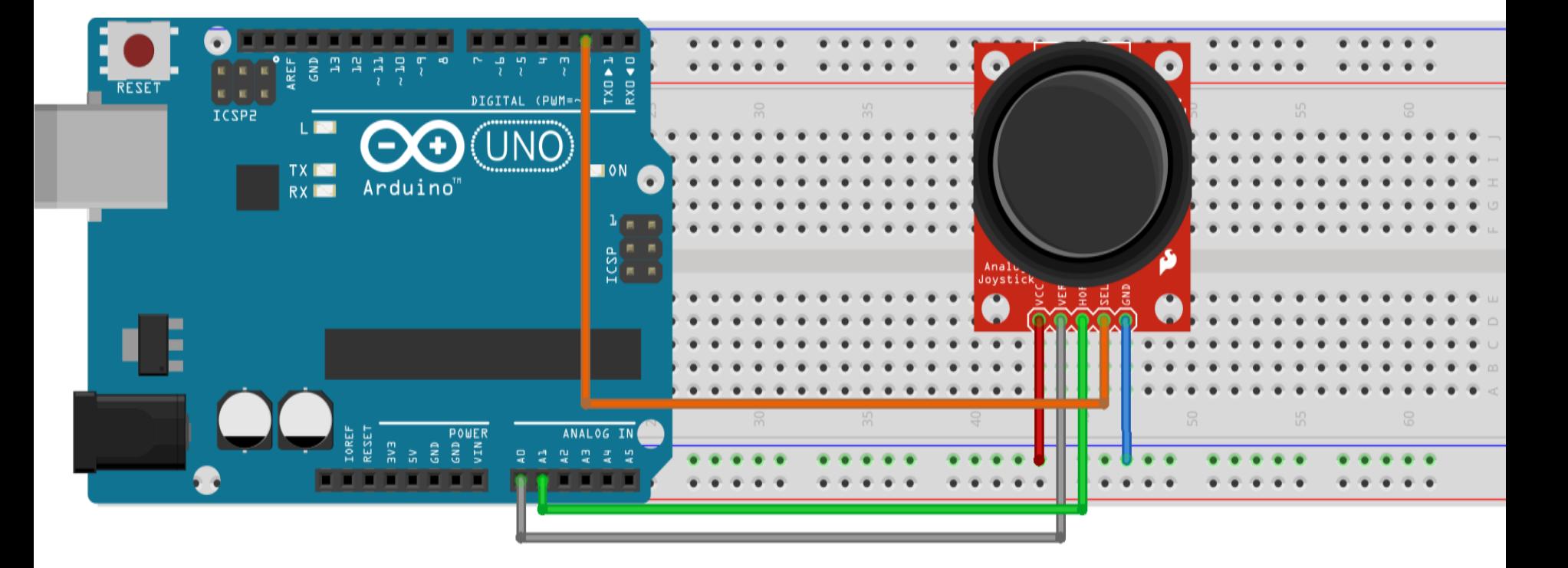

- Joistik
- Jumper Kablolar
- Breadboard

# Arduino ile Joistik Kullanımı

- int x=A0;
- int y=A1;
- int buton = 5;
- int x\_durum=0; int y\_durum=0; int buton\_durum=0;

void setup() { Serial.begin(9600); pinMode(x,INPUT); pinMode(y,INPUT); pinMode(buton,INPUT); }

void loop()

```
{
x durum=analogRead(x);
y_durum=analogRead(y);
buton_durum=digitalRead(buton);
```
Serial.print("X: "); Serial.println(x\_durum); Serial.print("Y: "); Serial.println(y\_durum); Serial.print("Buton: "); Serial.println(buton\_durum); delay(1000); }

### Arduino ile Yağmur-Su Sensörü Kullanımı

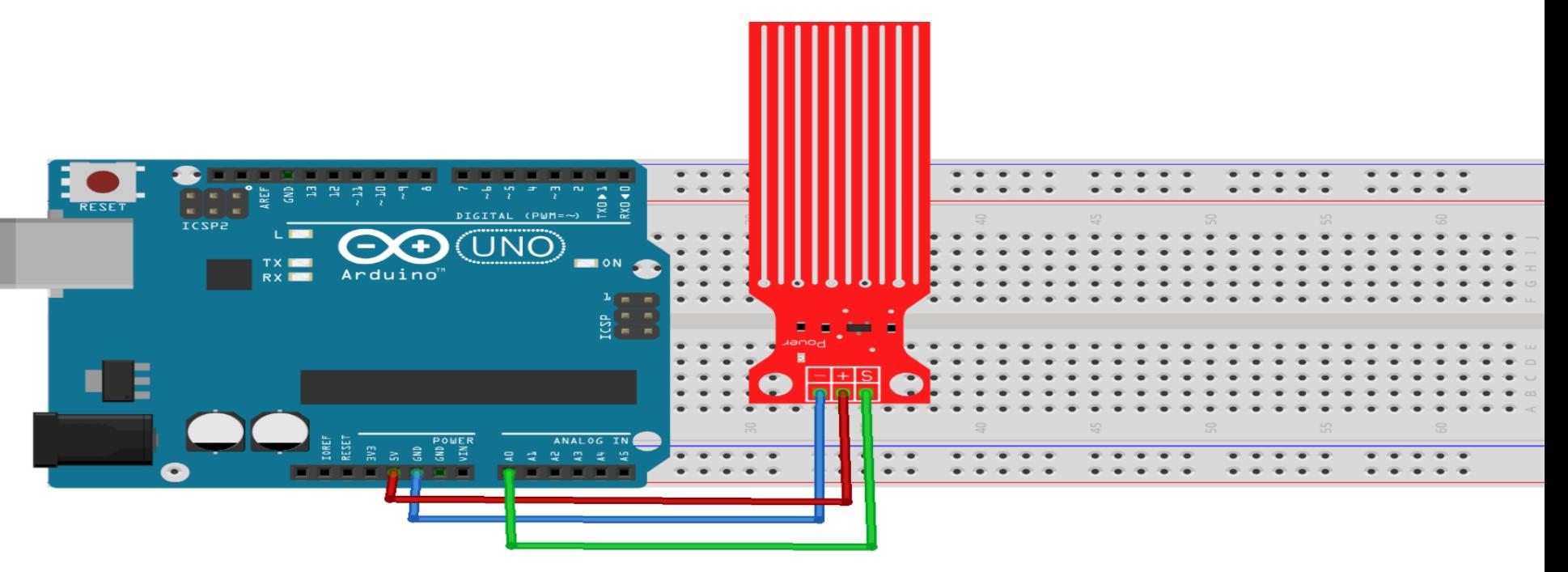

- Yağmur-Su sensörü
- Jumper Kablolar
- Breadboard

### Arduino ile Yağmur-Su Sensörü Kullanımı

```
int sensor=0;
void setup()
{
Serial.begin(9600);
}
void loop()
{
sensor=analogRead(A0);
Serial.println(sensor); 
}
```
### Arduino ile CNY-70 Sensörü Kullanımı

```
int referansDegeri=900;
```

```
void setup()
```

```
{
Serial.begin(9600);
```

```
}
```
void loop()

```
{
```
int sensorDegeri=analogRead(A0);

```
Serial.print("Sensorden okunan deger=");
```

```
Serial.print(sensorDegeri);
```

```
Serial.print("\t renk= ");
```

```
if(sensorDegeri>referansDegeri)
 {
Serial.println("beyaz");
 }
else
 {
Serial.println("siyah"); 
 }
delay(1000);
}
```
# Arduino ile Ses Sensörü Kullanımı

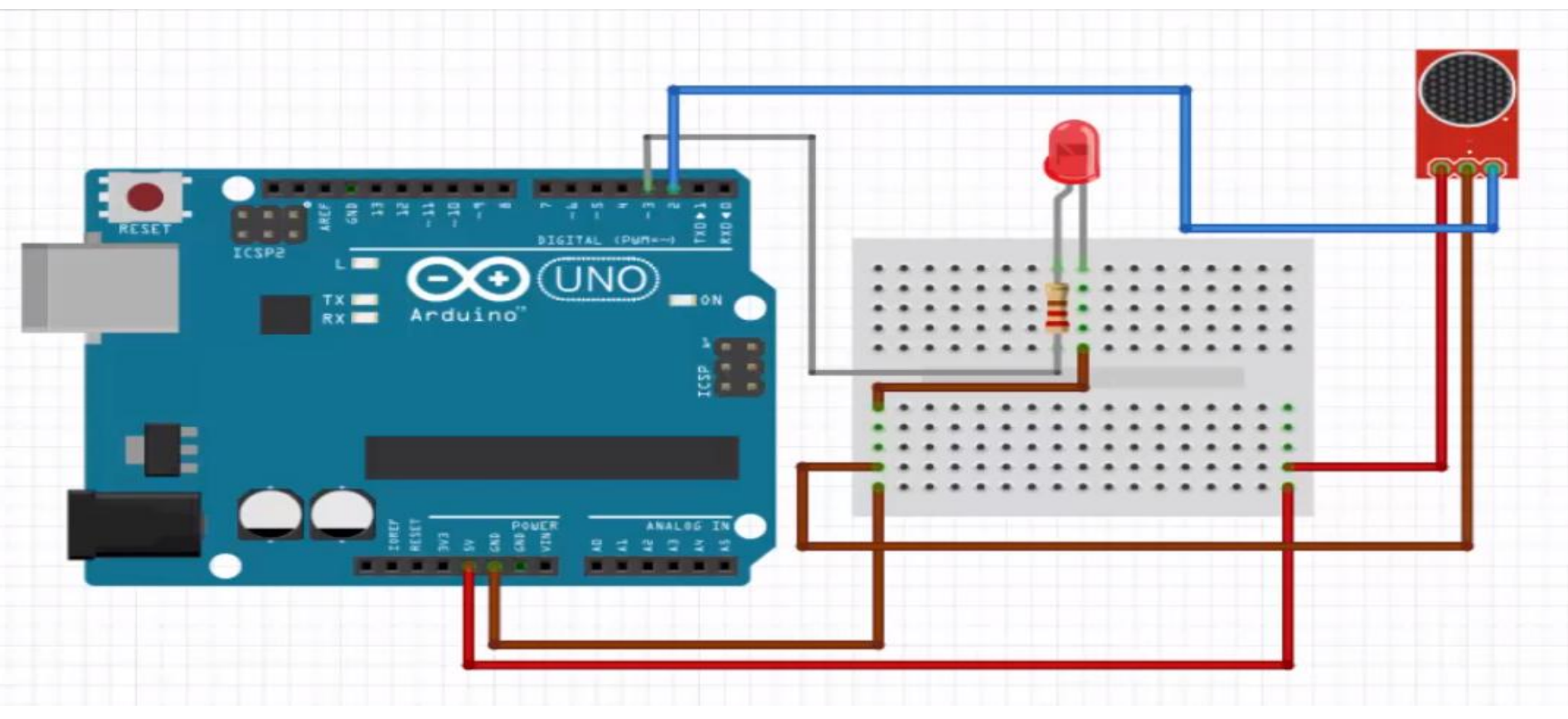

- Ses Sensörü
- Led
- •Direnç
- Jumper Kablolar
- Breadboard

### Arduino ile Ses Sensörü Kullanımı

int mikrofonsesi=A0; int LED=3; int sesdegeri=0;

void setup() { pinMode(3,OUTPUT);

Serial.begin(9600); }

```
void loop()
{
sesdegeri=analogRead(mikrofonsesi);
if (sesdegeri<30)
{
 analogWrite(LED, 10);
}
else if (sesdegeri<100)
{
 analogWrite(LED, 100);
}
else if(sesdegeri<400)
 analogWrite(LED, 200);
```
Serial.println(sesdegeri); delay(100); }

# Arduino ile Bluetooth Modülü Kullanımı

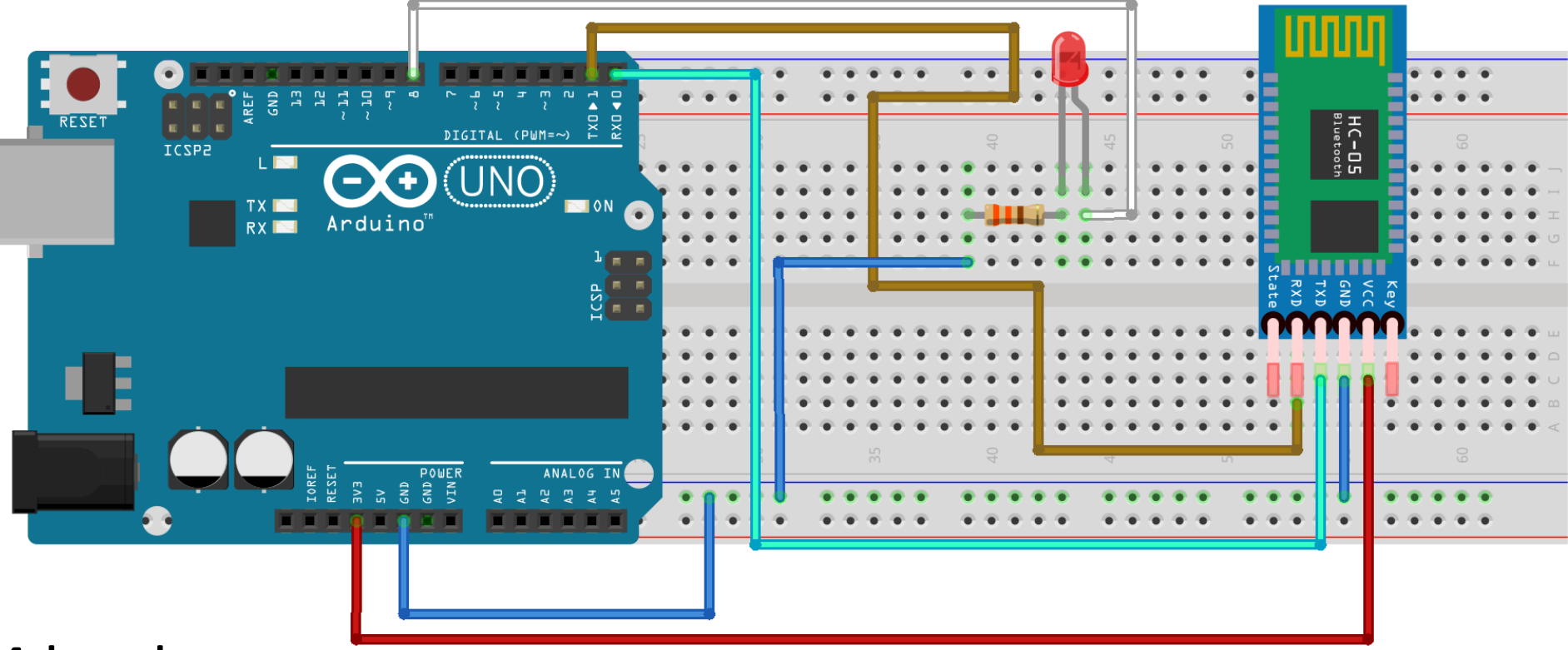

- HC-05 Bluetooth modülü
- Led
- •Direnç
- Jumper Kablolar
- Breadboard

### Arduino ile Bluetooth Modülü Kullanımı

}

}

int data;

int led1=11;

int led2=12;

int led3=13;

void setup() {

pinMode(led1,OUTPUT); pinMode(led2,OUTPUT); pinMode(led3,OUTPUT); Serial.begin(9600); }

void loop() { if (Serial.available()) { data = Serial.read(); delay(100);

> if(data=='1') digitalWrite(led1,1); if(data=='2') digitalWrite(led1,0); delay(100);